# **MC45 NFC PROGRAMMING GUIDE**

- -
- 

## **MC45 NFC PROGRAMMING GUIDE**

MN000145A02

Rev. A

February 2015

© 2015 Symbol Technologies, Inc.

No part of this publication may be reproduced or used in any form, or by any electrical or mechanical means, without permission in writing from Zebra. This includes electronic or mechanical means, such as photocopying, recording, or information storage and retrieval systems. The material in this manual is subject to change without notice.

The software is provided strictly on an "as is" basis. All software, including firmware, furnished to the user is on a licensed basis. Zebra grants to the user a non-transferable and non-exclusive license to use each software or firmware program delivered hereunder (licensed program). Except as noted below, such license may not be assigned, sublicensed, or otherwise transferred by the user without prior written consent of Zebra. No right to copy a licensed program in whole or in part is granted, except as permitted under copyright law. The user shall not modify, merge, or incorporate any form or portion of a licensed program with other program material, create a derivative work from a licensed program, or use a licensed program in a network without written permission from Zebra. The user agrees to maintain Zebra's copyright notice on the licensed programs delivered hereunder, and to include the same on any authorized copies it makes, in whole or in part. The user agrees not to decompile, disassemble, decode, or reverse engineer any licensed program delivered to the user or any portion thereof.

Zebra reserves the right to make changes to any software or product to improve reliability, function, or design.

Zebra does not assume any product liability arising out of, or in connection with, the application or use of any product, circuit, or application described herein.

No license is granted, either expressly or by implication, estoppel, or otherwise under any Zebra intellectual property rights. An implied license only exists for equipment, circuits, and subsystems contained in Zebra products.

Zebra and the Zebra head graphic are registered trademarks of ZIH Corp. The Symbol logo is a registered trademark of Symbol Technologies, Inc., a Zebra Technologies company.

Zebra Technologies Corporation Lincolnshire, IL U.S.A <http://www.zebra.com>

## <span id="page-4-0"></span>**Revision History**

Changes to the original guide are listed below:

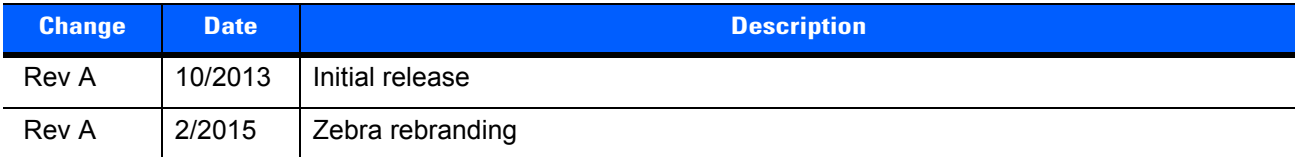

# **TABLE OF CONTENTS**

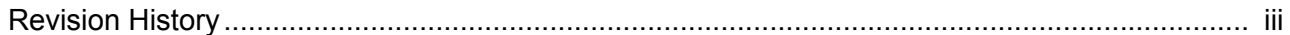

## **About This Guide**

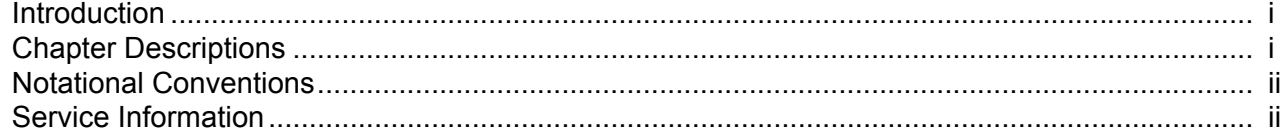

## **Chapter 1: Functions**

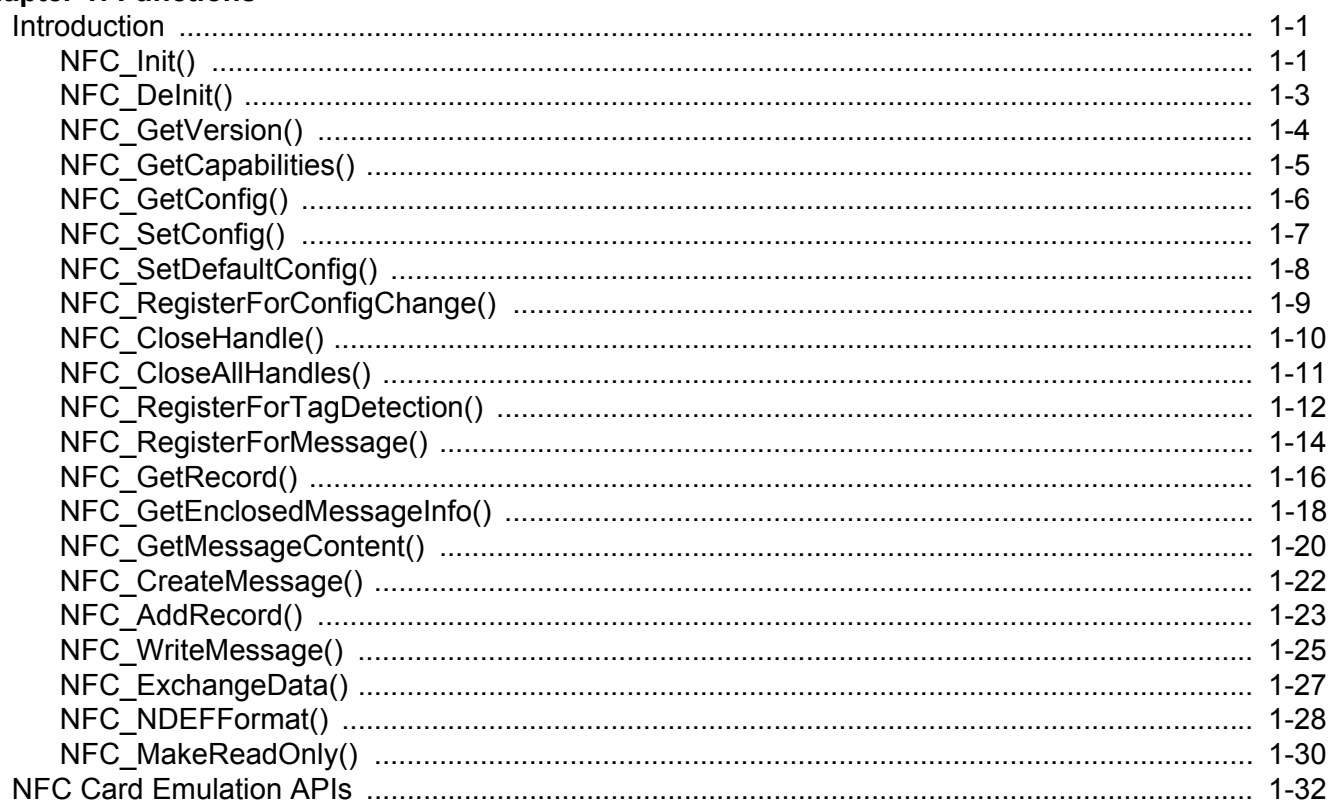

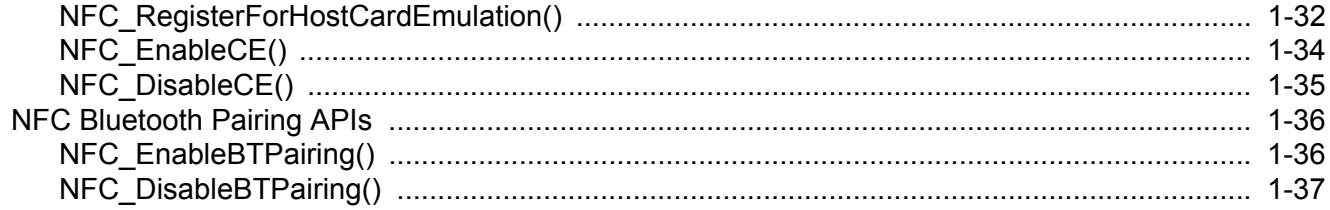

## **Chapter 2: Callback Prototypes**

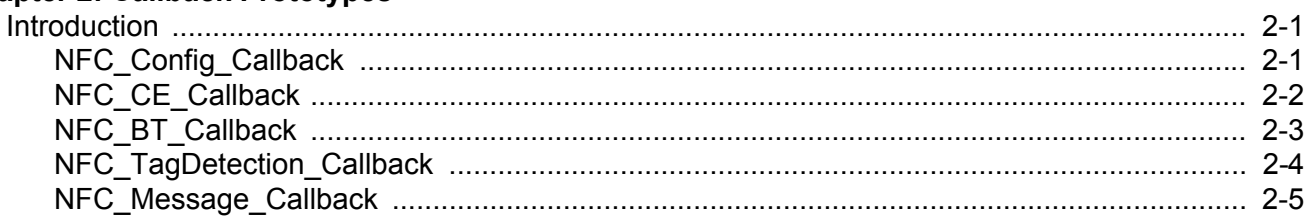

## **Chapter 3: Structures**

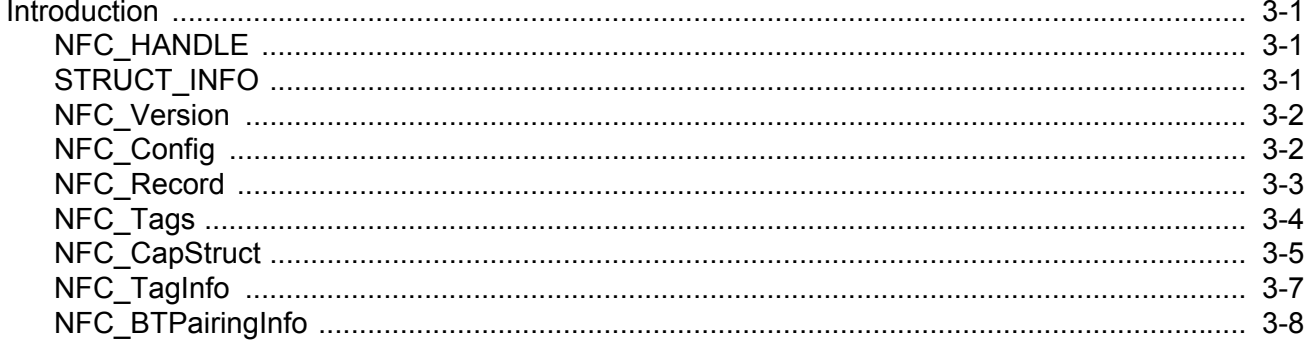

## **Chapter 4: Return Values**

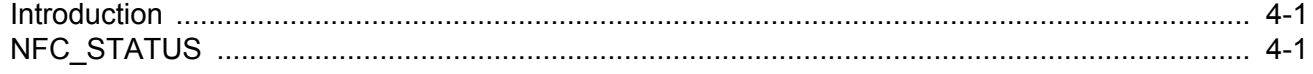

## **Chapter 5: Programming Overview**

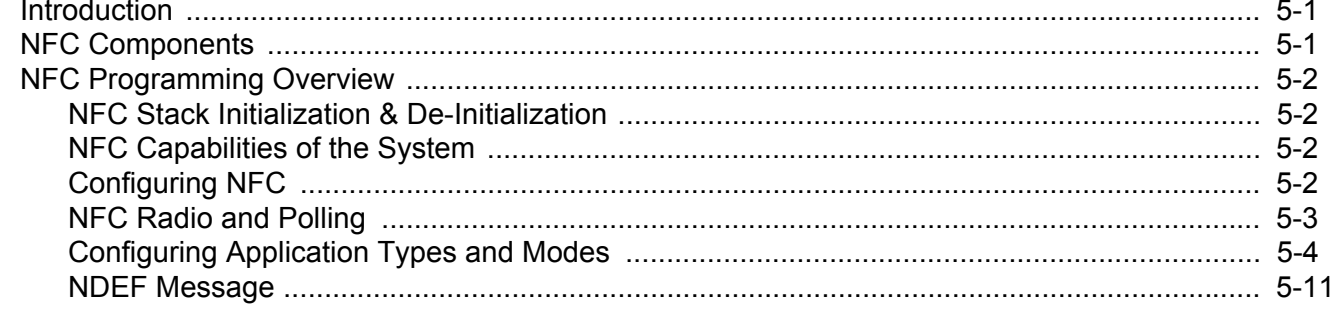

## <span id="page-8-0"></span>**ABOUT THIS GUIDE**

## <span id="page-8-1"></span>**Introduction**

This guide describes the Zebra Application Programmer's Interface (API) which provides a way for application developers to programmatically access the NFC stack functionality and aids in new application development.

The main features of NFC software stack are:

- **•** Supports NFC functionality such as NFC card reader and card emulation.
- **•** Supports identification, reading and writing to the following tags:
	- **•** NFC tag types 1-4
	- **•** Mifare
	- **•** Calypso
	- **•** ISO 15693 NXP i-CODE
	- **•** Felica
	- **•** TI TagIT.

## <span id="page-8-2"></span>**Chapter Descriptions**

Topics covered in this guide are as follows:

- **•** *[Chapter 1, Functions](#page-12-3)* provides a detailed overview of all of the functions available for MC45 NFC programming including a description, function prototype, parameters, return values, comments and an example for each function.
- **•** *[Chapter 2, Callback Prototypes](#page-50-3)* provides information on all of the available callback functions for MC45 NFC programming including a description, function prototype, parameters, and return values for each function.
- **•** *[Chapter 3, Structures](#page-56-4)* describes the available structures for MC45 NFC programming including a description and structure definition for each.
- **•** *[Chapter 4, Return Values](#page-66-3)* provides a table of all possible return values along with a description of each.
- **•** *[Chapter 5, Programming Overview](#page-68-3)* provides an overview of NFC programming giving step-by-step procedures and examples on how to initialize and deinitialize the NFC stack, view the NFC capabilities of the

system, NFC configuration, NFC radio and polling services, configuring application types and modes and creating/reading NDEF messages.

## <span id="page-9-0"></span>**Notational Conventions**

The following conventions are used in this document:

- **•** *Italics* are used to highlight the following:
	- **•** Chapters and sections in this and related documents
	- **•** Dialog box, window and screen names
	- **•** Drop-down list and list box names
	- **•** Check box and radio button names
	- **•** Icons on a screen.
- **• Bold** text is used to highlight the following:
	- **•** Key names on a keypad
	- **•** Button names on a screen or window.
- **•** bullets (•) indicate:
	- **•** Action items
	- **•** Lists of alternatives
	- **•** Lists of required steps that are not necessarily sequential
- **•** Sequential lists (e.g., those that describe step-by-step procedures) appear as numbered lists.

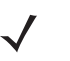

*NOTE* This symbol indicates something of special interest or importance to the reader. Failure to read the note will not result in physical harm to the reader, equipment or data.

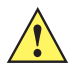

*CAUTION* This symbol indicates that if this information is ignored, the possibility of data or material damage may occur.

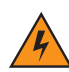

*WARNING!* **This symbol indicates that if this information is ignored the possibility that serious personal injury may occur.**

## <span id="page-9-1"></span>**Service Information**

If you have a problem with your equipment, contact Zebra Global Customer Support for your region. Contact information is available at: http://www.zebra.com/support.

When contacting Zebra Global Customer Support, please have the following information available:

- **•** Serial number of the unit
- **•** Model number or product name
- **•** Software type and version number.

Zebra responds to calls by E-mail, telephone or fax within the time limits set forth in support agreements.

If your problem cannot be solved by Zebra Global Customer Support, you may need to return your equipment for servicing and will be given specific directions. Zebra is not responsible for any damages incurred during

shipment if the approved shipping container is not used. Shipping the units improperly can possibly void the warranty.

If you purchased your business product from a Zebra business partner, contact that business partner for support.

## <span id="page-12-3"></span><span id="page-12-0"></span>**CHAPTER 1 FUNCTIONS**

## <span id="page-12-1"></span>**Introduction**

This chapter provides a detailed overview of all of the functions available for MC45 NFC programming including a description, function prototype, parameters, return values, comments and examples.

## <span id="page-12-2"></span>**NFC\_Init()**

#### **Description**

Initializes the NFC stack. This needs to be called before any other NFC APIs.

#### **Function Prototype**

**NFC\_STATUS NFC\_Init (void)**

#### **Parameters**

**None** 

#### **Return Values**

NFC\_ERROR\_OUT\_OF\_RESOURCE Out of resources like memory. NFC\_ERROR\_DLL\_NOT\_AVAILABLE NFC Stack DLL has not been loaded. NFC\_ERROR\_NOT\_SUPPORTED NFC is Not Supported on the terminal. NFC\_FAILED **If any other error occurs.** 

NFC\_SUCCESS NFC\_SUCCESS in case of success.

#### **Comments**

Individual firmware version, stack version, etc. can be obtained through NFC\_GetCapabilities.

#### **See Also**

*[NFC\\_DeInit\(\)](#page-14-0)*

```
/* Initialize the NFC stack */
if(nStatus = NFC_Init() != NFC_SUCCESS)
{
  printf("Error %d: Cannot initialize the NFC stack.\n", nStatus);
  exit();
}
```
## <span id="page-14-0"></span>**NFC\_DeInit()**

## **Description**

De-initializes the NFC stack. Any open handles will be closed by the NFC stack.

#### **Function Prototype**

**NFC\_STATUS NFC\_DeInit(void)**

#### **Parameters**

None

#### **Return Values**

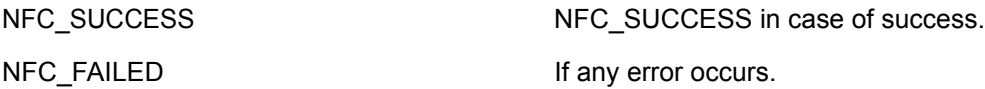

#### **Comments**

None

#### **See Also**

*[NFC\\_Init\(\)](#page-12-2)*

```
/* De-Initialize the NFC stack */
if(nStatus = NFC_DeInit() != NFC_SUCCESS)
{
  printf("Error %d: DeInit NFC stack.\n", nStatus);
  return -1;
}
```
## <span id="page-15-0"></span>**NFC\_GetVersion()**

#### **Description**

This function obtains the version information of the NFC stack.

#### **Function Prototype**

#### **NFC\_STATUS NFC\_GetVersion (NFC\_Version \*pNfcVersion)**

#### **Parameters**

[out] pNFCVersion A pointer of NFC\_Version passed to the function. The function returns the consolidated version number of the NFC Stack.

#### **Return Values**

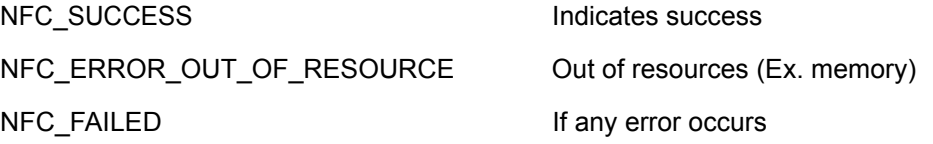

#### **Comments**

Individual firmware version, stack version, etc. can be obtained through NFC\_GetCapabilities.

#### **See Also**

#### NFC\_GetCapabilities

```
/* Initialize the NFC stack */
if(nStatus = NFC_GetVersion(&nfcVersion) != NFC_SUCCESS)
{
  printf("Error %d: Failed to get NFC Version.\n", nStatus);
  exit();
}
```
## <span id="page-16-0"></span>**NFC\_GetCapabilities()**

#### **Description**

This function returns the capabilities of the stack, the version number of the firmware, the vendor name, etc. The capabilities are stored in a structure.

#### **Function Prototype**

#### **NFC\_STATUS NFC\_GetCapabilities (NFC\_CapStruct \*pCapabilities)**

#### **Parameters**

[out] pCapabilties A pointer to a structure for receiving the capability values.

#### **Return Values**

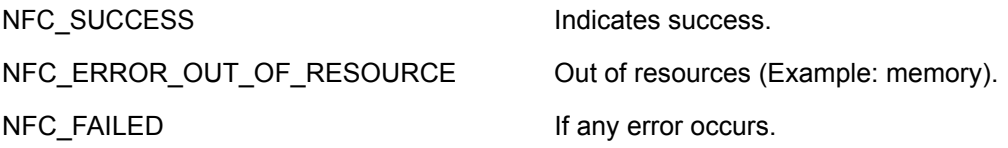

#### **Comments**

None

#### **See Also**

None

```
NFC CapStruct capValues;
NFC STATUS status;
status = NFC_GetCapabilities(&capValues);
...
```
## <span id="page-17-0"></span>**NFC\_GetConfig()**

## **Description**

This function returns the current configuration values of the stack.

#### **Function Prototype**

#### **NFC\_STATUS NFC\_GetConfig (NFC\_Config \*psConfigValues)**

#### **Parameters**

[out] psConfigValues The configuration values.

#### **Return Values**

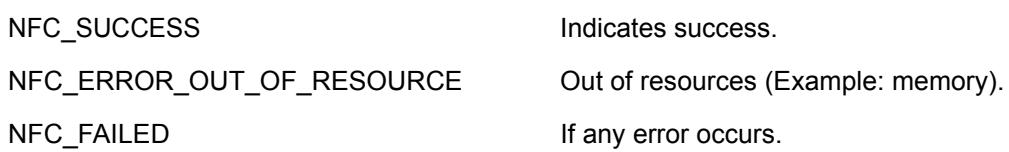

#### **Comments**

None

#### **See Also**

*[NFC\\_SetConfig\(\)](#page-18-0)*

```
NFC Config configValues;
NFC STATUS status;
status = NFC_GetConfig(&configValues);
...
```
## <span id="page-18-0"></span>**NFC\_SetConfig()**

#### **Description**

This function sets configuration values for the stack. See *[NFC\\_Version on page 3-2](#page-57-2)* for the values that can be configured.

#### **Function Prototype**

#### **NFC\_STATUS NFC\_SetConfig (NFC\_Config sConfigValues)**

#### **Parameters**

[in] psConfigValues The configuration values.

#### **Return Values**

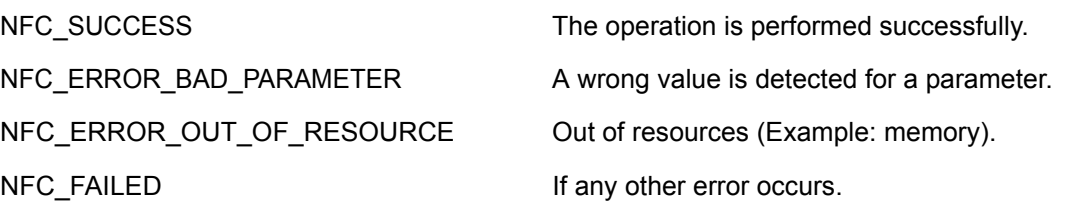

#### **Comments**

Important: Before modifying the configuration, you must first obtain the system configuration with properly populated fields using NFC\_GetConfig(), and then continue to modify the required fields. Subsequently, set the configuration using NFC\_SetConfig().

#### **See Also**

*[NFC\\_GetConfig\(\)](#page-17-0)*, *[NFC\\_SetDefaultConfig\(\)](#page-19-0)*, *[NFC\\_RegisterForConfigChange\(\)](#page-20-0)*

```
NFC Config configValues;
NFC STATUS status;
If (NFC_GetConfig(&configValues) == SUCCESS)
{
   configValues.PollingTimeout = 60;
   configValues.passkey = \{ '1', '1', '1', '1', \cdot \};
   If (NFC_SetConfig(configValues) != SUCCESS)
   {
...
```
## <span id="page-19-0"></span>**NFC\_SetDefaultConfig()**

#### **Description**

This function sets the default configuration values for the stack. The default configuration values are defined in *[NFC\\_Version on page 3-2](#page-57-2)*.

#### **Function Prototype**

**NFC\_STATUS NFC\_SetDefaultConfig (Void)**

#### **Parameters**

None

#### **Return Values**

NFC\_SUCCESS The operation is performed successfully. NFC\_ERROR\_OUT\_OF\_RESOURCE Out of resources (Example: memory). NFC\_FAILED **If any other error occurs.** 

#### **Comments**

None

#### **See Also**

*[NFC\\_SetConfig\(\)](#page-18-0)*

```
NFC_STATUS status;
status = NFC SetDefaultConfig();
...
```
## <span id="page-20-0"></span>**NFC\_RegisterForConfigChange()**

#### **Description**

This function registers a callback that needs to be invoked whenever a configuration is changed by another application. This is usually used to indicate if the other application changed configuration.

#### **Function Prototype**

#### **NFC\_STATUS NFC\_RegisterForConfigChange (NFC\_Config\_Callback \*pHandler,PVOID pPassbackParameter, NFC\_HANDLE\*phConfigChangeHandle)**

#### **Parameters**

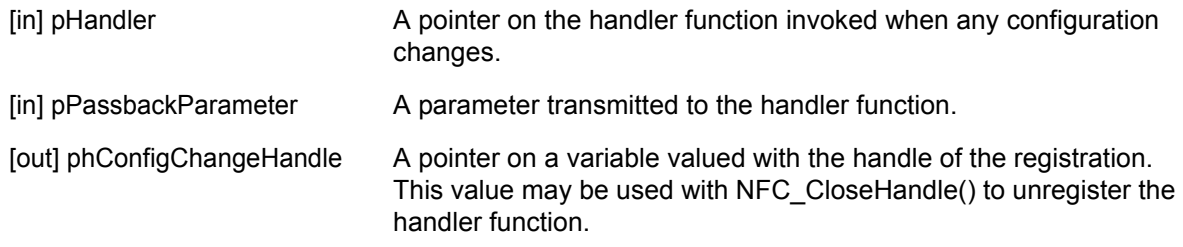

#### **Return Values**

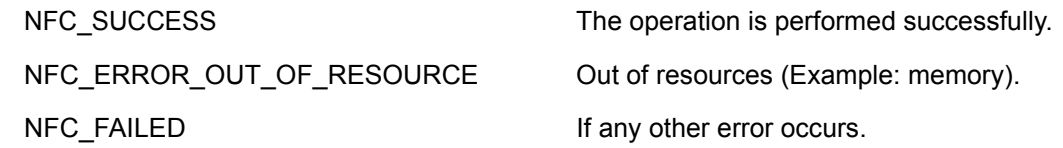

#### **Comments**

None

#### **See Also**

None

#### **Example**

NFC Handle configChangeHandle;

```
NFC STATUS status;
```

```
status = NFC RegisterForConfigChange(configChangeHandler, NULL,
configChangeHandle);
```
...

## <span id="page-21-0"></span>**NFC\_CloseHandle()**

#### **Description**

Frees the resources allocated for a handle. The handle becomes invalid after the call to NFC\_CloseHandle(). Using this handle subsequently will cause an error.

#### **Function Prototype**

#### **NFC\_STATUS NFC\_CloseHandle (NFC\_HANDLE hHandle)**

#### **Parameters**

[in] hHandle The handle of the connection to close.

#### **Return Values**

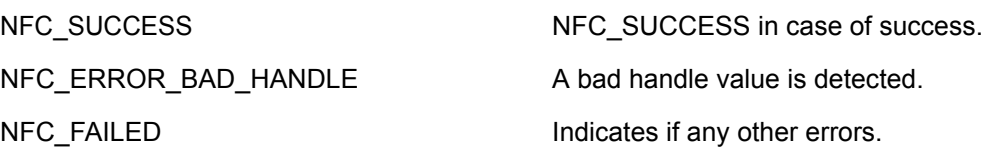

#### **Comments**

The following handles may be used with NFC\_CloseHandle():

- **•** The event registry handles. Closing an event registry handle causes the un-registration of the event handler function.
- **•** The connection handles.
- **•** The NFC message handles.

#### **See Also**

#### *[NFC\\_CloseAllHandles\(\)](#page-22-0)*

```
NFC HANDLE aTagEventRegistry;
/* Register TAG handler */
...
/* Un-Register TAG handler */
NFC CloseHandle(aTagEventRegistry);
```
## <span id="page-22-0"></span>**NFC\_CloseAllHandles()**

## **Description**

Frees the resources allocated by all handles in the application. The handles become invalid after the call to NFC\_CloseAllHandles(). Using those handles subsequently will cause an error.

## **Function Prototype**

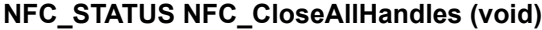

#### **Parameters**

None

#### **Return Values**

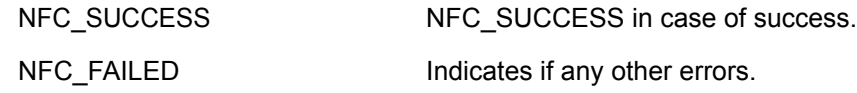

#### **Comments**

None

#### **See Also**

*[NFC\\_CloseHandle\(\)](#page-21-0)*

#### **Example**

// Close all Handles NFC CloseAllHandles();

## <span id="page-23-0"></span>**NFC\_RegisterForTagDetection()**

#### **Description**

This function registers a handler function to listen to tag detection. After a successful registration, the handler function is called each time a tag is detected. NFC\_CloseHandle() should be called to unregister the function.

If TagsToBeDetected is set to null, every tag supported by the stack is detected.

#### **Function Prototype**

#### **NFC\_STATUS NFC\_RegisterForTagDetection ( NFC\_ TagDetection \_Callback \*pHandler, PVOID pPassbackParameter, const NFC\_Tags TagsToBeDetected, NFC\_HANDLE \*phTagDetectionHandle)**

#### **Parameters**

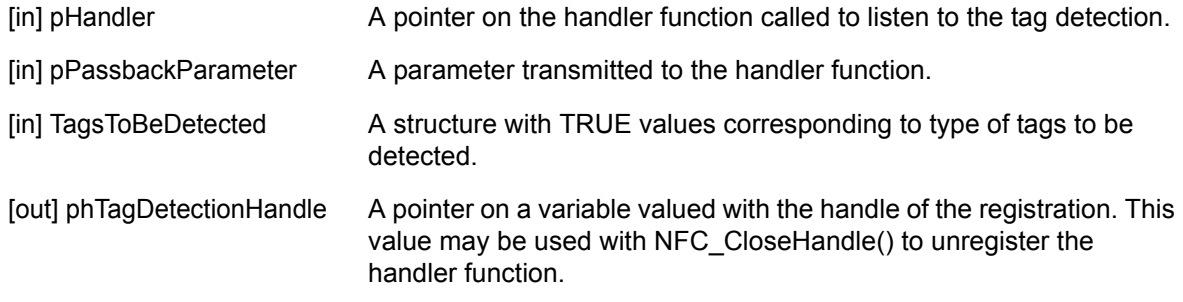

#### **Return Values**

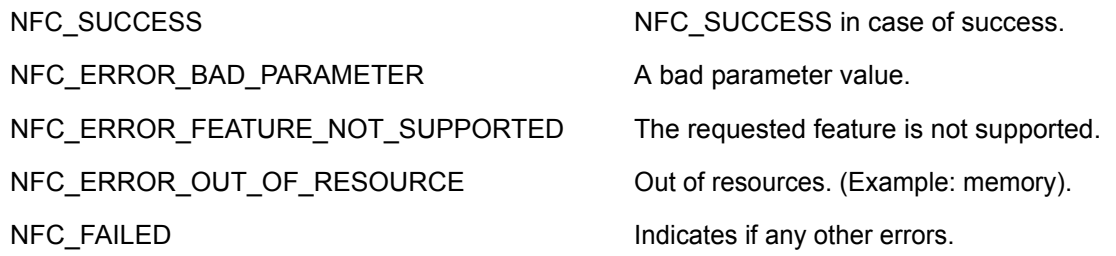

#### **Comments**

Calling this function turns on the NFC radio if it is off and starts the polling process for all registered technologies.

#### **See Also**

#### *[NFC\\_GetCapabilities\(\)](#page-16-0)*

```
/* Register tag event handler */
NFC Tags TagsToBeDetected;
TagsToBeDetected.MiFareUL = TRUE;
TagsToBeDetected.MiFareStd = TRUE;
TagsToBeDetected.ISO14443A = TRUE;
```

```
NFC STATUS nStatus = NFC RegisterForTagDetection(static TagDetectionHandler,
NULL, TagsToBeDetected, &hTagDetectionHandle);
/* Get the result of the tag detection */
void static TagDetectionHandler (void *pPassbackParameter, NFC HANDLE
hConnection,
NFC_TagInfo TagInfo, NFC_STATUS nStatus)
{
   /* Perform tag operations based on detected tag*/
      If (TagInfo.TagsAndProtocols.MiFareUL == TRUE)
      {
      }
      else if (TagInfo.TagsAndProtocols.MiFareStd == TRUE)
      {
      }
   …
}
```
## <span id="page-25-0"></span>**NFC\_RegisterForMessage()**

#### **Description**

Retrieves NDEF messages from NFC tags. The function registers a callback function to be called each time a matching message is read from a tag. Value 'zero' for nTNF, registers for all NDEF messages. A valid value in nTNF and NULL for pTypesArray, registers for all types of the registered TNF format.

The un-registration is done by closing the handle returned in the NDEFMessageRegistrationHandle parameter using NFC\_CloseHandle().

#### **Function Prototype**

#### **NFC\_STATUS NFC\_RegisterForMessage (NFC\_Message \_Callback\* pHandler, PVOID pPassbackParameter, WORD nTNF, const TCHAR\* pTypesArray[], WORD nNoOfTypes, NFC\_HANDLE\* NDEFMessageRegistrationHandle)**

#### **Parameters**

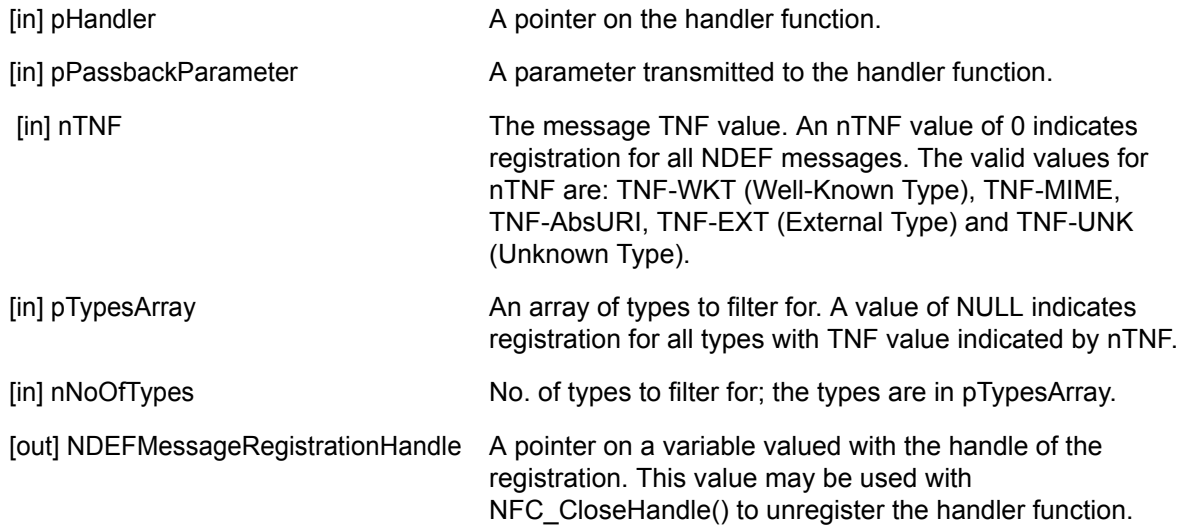

#### **Return Values**

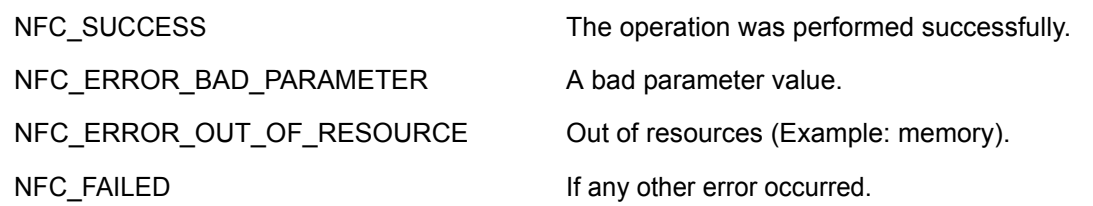

#### **Comments**

NFC\_RegisterForMessage registers for reading message present on any type of tag (Type 1, 2, 3, 4). The TNF and Type of the first record in the message is considered for comparing with the registered TNF and Types.

Calling this function turns on the NFC radio if it is off and starts the polling process for all technologies.

Several handlers can be registered at the same time, allowing the registration of separate handlers for the same or different messages types. If a received message matches several registered handlers, all the matching handlers are called in sequence.

Each handler should call the function NFC\_CloseHandle() to allow further call to the other listeners.

#### **See Also**

*[NFC\\_RegisterForTagDetection\(\)](#page-23-0)*

```
/* Register NDEF Message handler */
NFC Handle hMessageDetectionHandle;
Char NDEFType Sp[] = "Sp";Char *TypesArray[1] = NDEFType Sp;
{
  …
NFC STATUS nStatus = NFC RegisterForMessage(static NDEFMessageHandler, NULL,
TNF WKT, TypesArray, 1, &hMessageDetectionHandle);
  ….
}
/* Get the result of the message detection */
void static NDEFMessageHandler (void* pPassbackParameter,
NFC HANDLE hConnection, NFC HANDLE hMessageHandle, WORD nTNF, WORD nNoOfRecords,
DWORD nPayloadLengths[], WORD nTypeLengths[], WORD nIDLengths[], 
NFC_STATUS nStatus)
{
/* Get the values of the No. of Records, Payload lengths, Type lengths, etc, */
  ….
}
```
## <span id="page-27-0"></span>**NFC\_GetRecord()**

#### **Description**

This function retrieves information about a record.

#### **Function Prototype**

#### **NFC\_STATUS NFC\_GetRecord (NFC\_HANDLE hMessageHandle, WORD nRecordNo, WORD \*tnf, PCHAR \*pBuffer, PCHAR \*pTypeString, PCHAR \*pID)**

#### **Parameters**

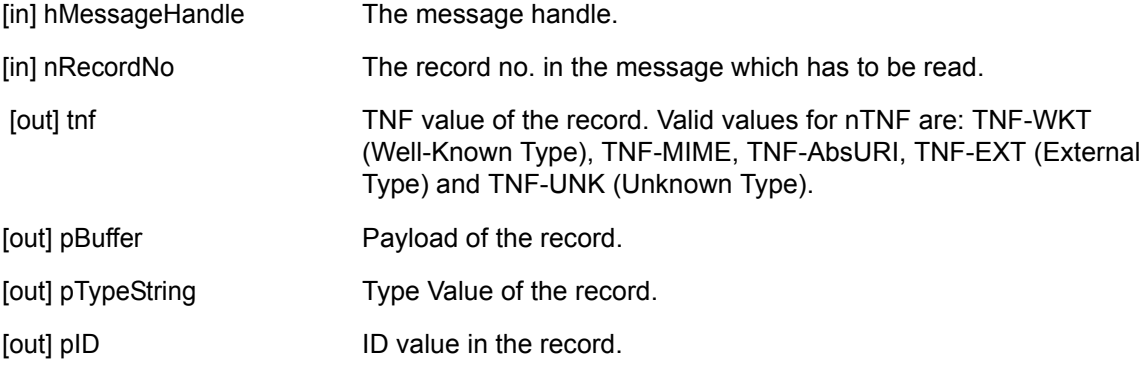

#### **Return Values**

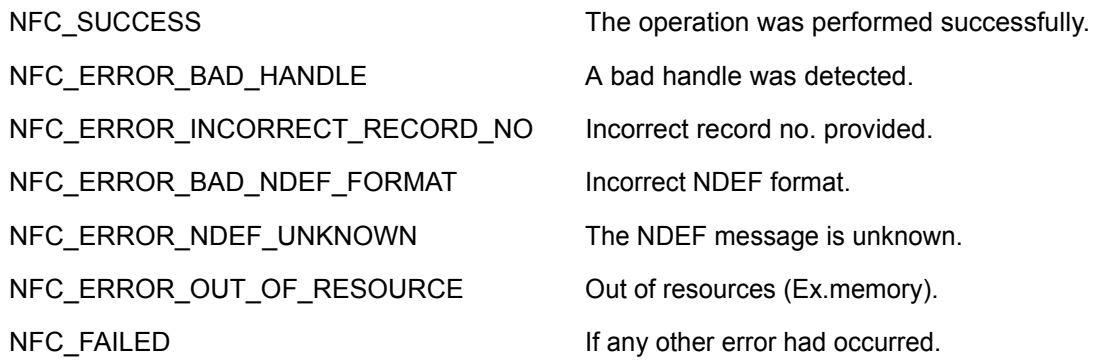

#### **Comments**

If NULLs are passed for pTypeString, pBuffer and PID in the structure, those values are not returned.

#### **See Also**

None

```
NFC HANDLE hMessageHandle;
WORD tnf;
CHAR Type[40], ID[40], Buffer[100];
/* To retrieve record */
```

```
if (NFC GetRecord(hMessageHandle, nRecordNo, &tnf, Buffer, Type, ID) !=
NFC_SUCCESS)
{
  printf("Error: NFC_GetRecord failed !\n");
   break;
}
...
/* Once done with Message handle */
NFC CloseHandle (hMessageHandle);
```
## <span id="page-29-0"></span>**NFC\_GetEnclosedMessageInfo()**

#### **Description**

Extracts message information enclosed in the payload of a record. Pointers to arrays of record handles, payload lengths, types and IDs are filled with the information of the enclosed message.

#### **Function Prototype**

#### **NFC\_STATUS NFC\_GetEnclosedMessageInfo (NFC\_HANDLE hMessageHandle, WORD nRecordNo, NFC\_HANDLE \*phEnclMessageHandle, WORD \*noOfRecords, WORD \*pnTNF, DWORD PayloadLength[], WORD TypeLength[], WORD IDLength[])**

#### **Parameters**

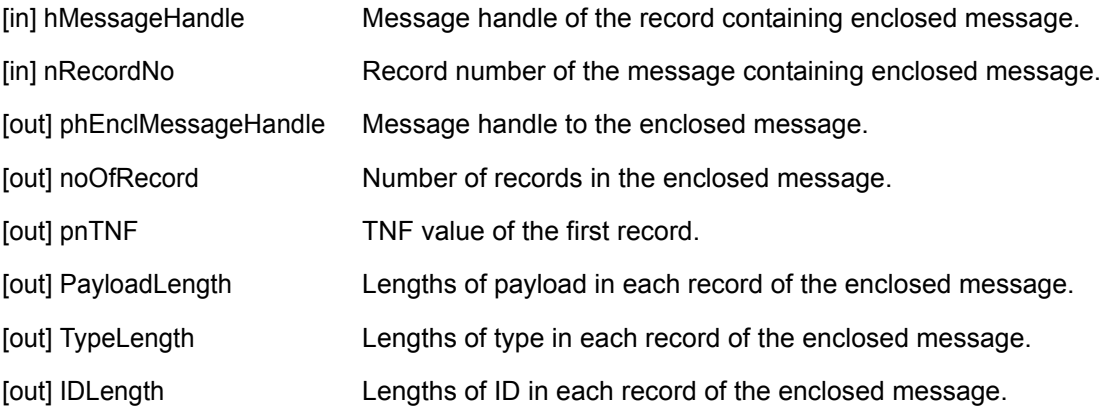

#### **Return Values**

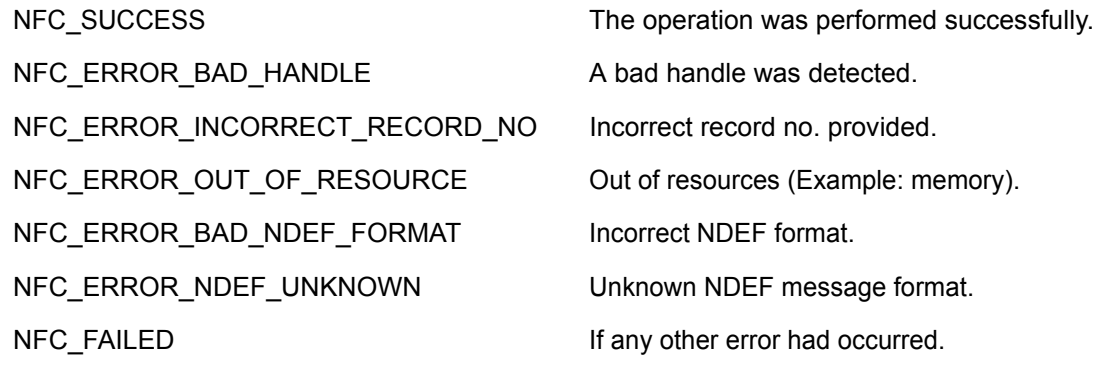

#### **Comments**

If NULLs are passed instead of pointers, those values are not returned.

Initially NULL can be sent for the arrays and number of records obtained. Subsequently, the function can be called with array pointers.

The user has the values of TNF and TYPE of the record to determine if it has an enclosed message. E.g.: TNF value of TNF-WKT and TYPE value of "Sp" for a record would let the user know as per the NFC-Forum specification, that the record has an enclosed message.

#### **See Also**

None

```
NFC HANDLE hMessageHandle, enclMessageHandle;
WORD noOfRecords, nTNF;
/* Get info of the message enclosed in a record */
if (NFC GetEnclosedMessageInfo ( hMessageHandle, nRecordNo, &enclMessageHandle,
&noOfRecords, &nTNF, NULL, NULL, NULL) == NFC_SUCCESS)
{
  // Allocate arrays for required number of Records 
  if (NFC GetEnclosedMessageInfo ((hMessageHandle, nRecordNo,
   &enclMessageHandle, &noOfRecords, &nTNF, PayloadLengths[], TypeLengths[], 
   IDLengths[]) != NFC_SUCCESS)
   {
      // ERROR
   }
...
```
## <span id="page-31-0"></span>**NFC\_GetMessageContent()**

#### **Description**

The function returns the binary buffer containing a message.

#### **Function Prototype**

#### **NFC\_STATUS NFC\_GetMessageContent (NFC\_HANDLE hMessage, PCHAR pMessageBuffer, DWORD \*pnActualBufferLength)**

#### **Parameters**

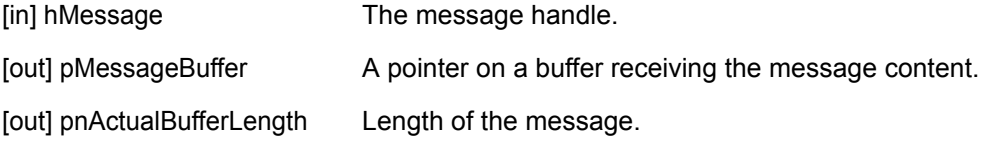

#### **Return Values**

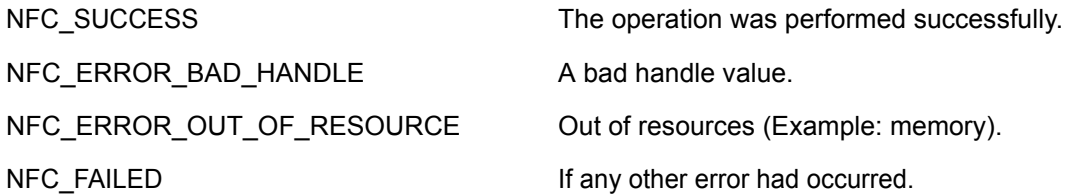

#### **Comments**

A call to this function with NULL for pMessageBuffer can be made to obtain the actual buffer length. Memory can be allocated, and a call made to get the message content.

#### **See Also**

*[NFC\\_GetRecord\(\)](#page-27-0)*

```
NFC_HANDLE hMessage;
DWORD nMesageLength;
if(NFC_GetMessageContent(hMessage, NULL, &nMessageLength)== NFC_SUCCESS)
{
   //Allocate memory for the buffer
   if(NFC GetMessageContent(hMessage, pMessage, &nMessageLength) != NFC SUCCESS)
   {
     printf( "Error: NFC GetMessageContent\n" );
      return;
   }
} 
Else
```

```
{
  printf( "Error: NFC_GetMessageContent\n" );
  return;
}
...
/* Once done with message handle */
NFC_CloseHandle (hMessage);
```
## <span id="page-33-0"></span>**NFC\_CreateMessage()**

#### **Description**

Creates a new NDEF message. The message created is a blank message. Call NFC\_AddRecord() to add records into the message.

#### **Function Prototype**

#### **NFC\_STATUS NFC\_CreateMessage (NFC\_HANDLE\* phMessage)**

#### **Parameters**

[out] phMessage  $\blacksquare$  A pointer on a variable valued with the handle of the new message.

#### **Return Values**

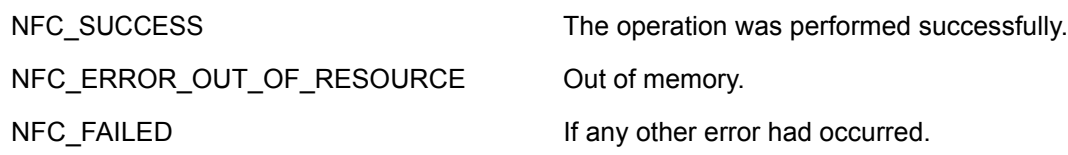

#### **Comments**

None

#### **See Also**

None

```
NFC HANDLE hMessage;
if(NFC_CreateMessage(&hMessage) != NFC_SUCCESS)
{
  printf("Error: Cannot create the new message.\n");
}
```
## <span id="page-34-0"></span>**NFC\_AddRecord()**

#### **Description**

This function adds a record to the message. This record is added to the tail end of the existing records in the message.

#### **Function Prototype**

#### **NFC\_STATUS NFC\_AddRecord (NFC\_Record sRecord, NFC\_HANDLE hMessageHandle)**

#### **Parameters**

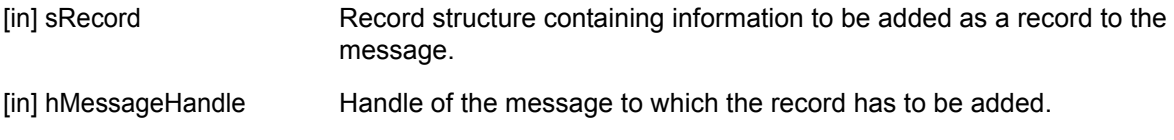

#### **Return Values**

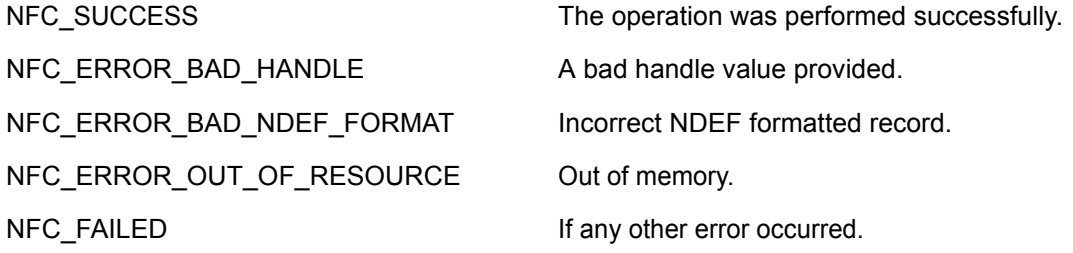

#### **Comments**

None

#### **See Also**

None

```
NFC HANDLE hMessageHandle;
NFC Record NDEFRecord;
CHAR URI[] = {'m', 's', 'i', '.', 'c', 'o', 'm', '/', 'm', 'c', '4', '5', '\0'};
DWORD nBufferLength;
NDEFRecord.Type = TYPE_URI;
NDEFRecord.URIRecord.URIType = HTTP_WWW;
NDEFRecord.URIRecord.Payload = URI;
/* Creates a Message */
if(NFC_CreateMessage(&hMessageHandle) == NFC_SUCCESS)
{
```

```
/* Creates a record using the buffer */
   if(NFC_AddRecord(NDEFRecord, hMessageHandle) != NFC_SUCCESS)
   {
     printf("Error: Cannot Add Record.\n");
   }
   // Add further records
}
else
{
  printf("Error: Cannot create the new message.\n");
   ...
/* Done with the record handle */
NFC_CloseHandle( hMessageHandle );
```
# **NFC\_WriteMessage()**

### **Description**

This function writes a message to the current tag.

### **Function Prototype**

**NFC\_STATUS NFC\_WriteMessage (NFC\_HANDLE hConnection, NFC\_HANDLE \*phMessage[], WORD nNoOfMessages)**

### **Parameters**

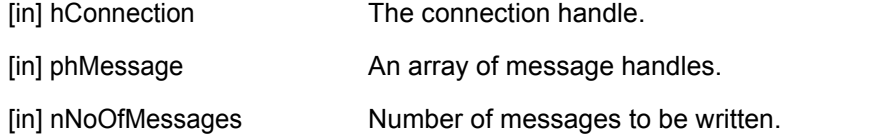

### **Return Values**

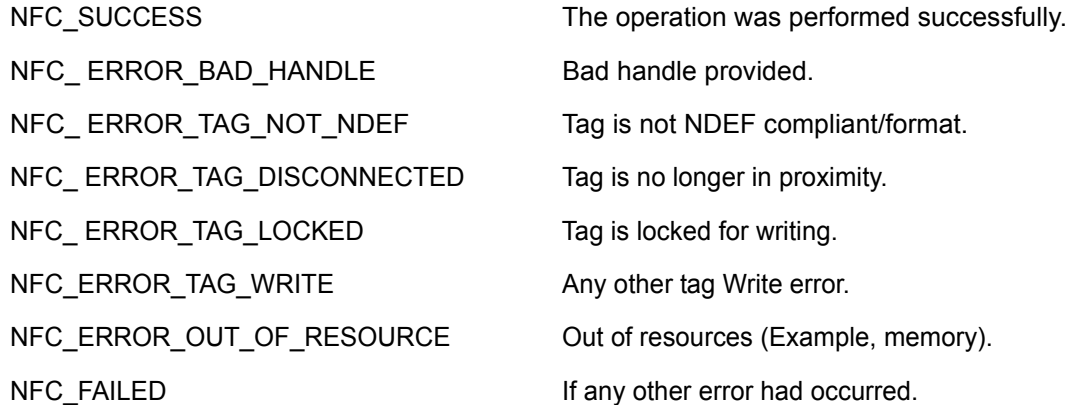

### **Comments**

Multiple message writing capability of the stack can be checked using NFC\_GetCapabilities.

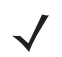

*NOTE* Currently, only one NDEF message can be written.

### **See Also**

None

### **Example**

```
NFC HANDLE hConnection;
NFC HANDLE hMessage[1];
```
// Create Message and Add records // Register for Tag

# 1 - 26 MC45 NFC Programming Guide

```
/* Write the message on TAG */
NFC_WriteMessage( hConnection, &hMessage, 1);
...
\prime^{\star} All operations done with tag */
NFC_CloseHandle (hConnection);
NFC_CloseHandle (hMessage);
```
# **NFC\_ExchangeData()**

### **Description**

This function exchanges raw data with the object accessible with this connection.

### **Function Prototype**

### **NFC\_STATUS NFC\_ExchangeData (NFC\_HANDLE hConnection, const PCHAR pReaderToTagBuffer, DWORD nReaderToTagBufferLength, PCHAR pTagToReaderBuffer, DWORD \*nTagToReaderBufferMaxLength)**

### **Parameters**

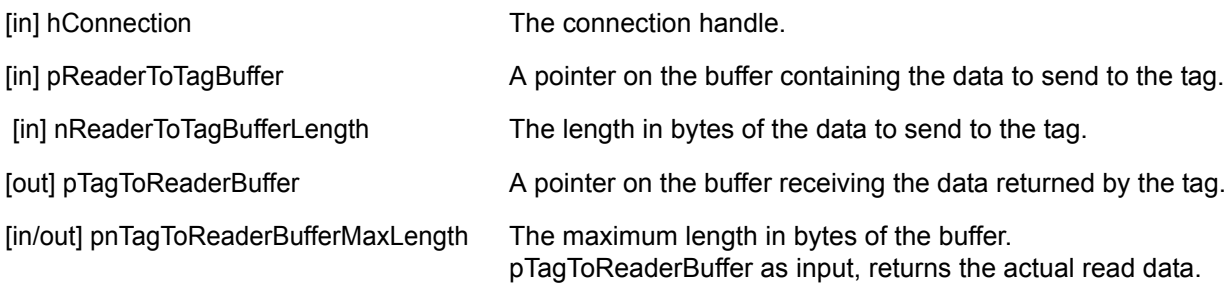

### **Return Values**

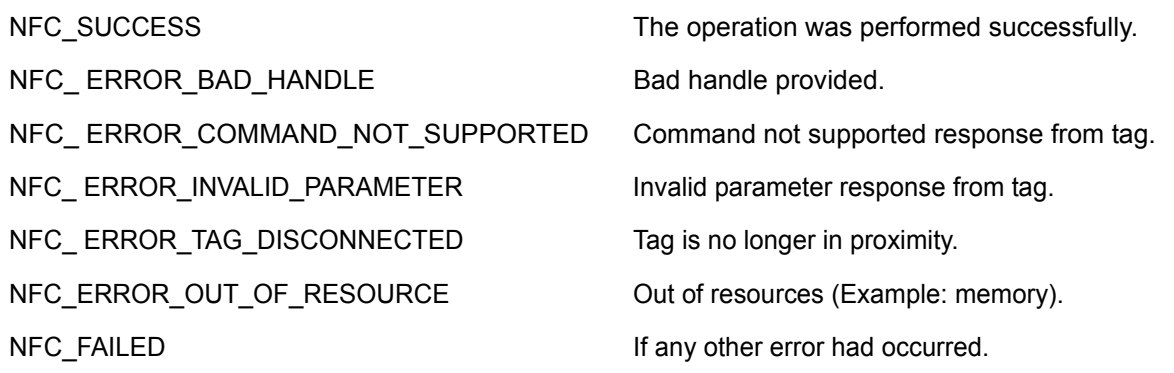

### **Comments**

None

### **See Also**

None

```
char pReaderToTagBuffer[] = {0x30, 0x04, 0x26, 0xee};char pTagToReaderBuffer[8];
DWORD readLength = 8;
status = NFC_ExchangeData(hConnection, pReaderToTagBuffer, 4, pTagToReaderBuffer,
```

```
&readLength)
```
# **NFC\_NDEFFormat()**

### **Description**

This function formats the tag as per NDEF.

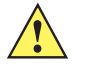

*CAUTION* This process is irreversible. Once a tag has been made 'read only', it cannot be used to write again.

### **Function Prototype**

### **NFC\_STATUS NFC\_NDEFFormat (PCHAR \*pScrtKey, WORD ScrtKeyLength, NFC\_HANDLE hConnection)**

### **Parameters**

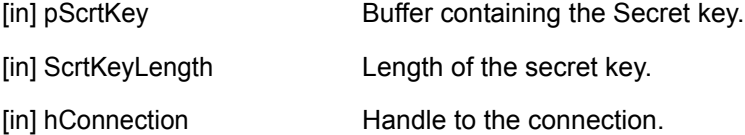

### **Return Values**

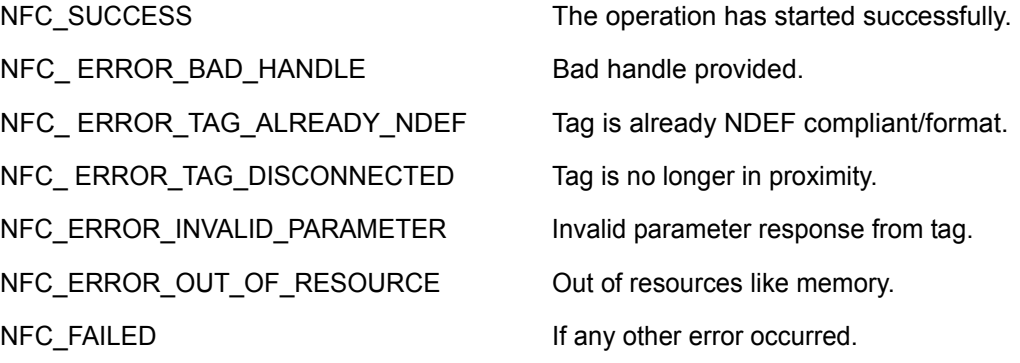

#### **Comments**

None

### **See Also**

None

……

#### **Example**

Char scrtKey[10]; WORD scrtKeyLength, NFC HANDLE hConnection; NFC\_STATUS status;

status = NFC\_NDEFFormat(scrtKey, scrtKeyLength, hConnection); ...

# **NFC\_MakeReadOnly()**

### **Description**

This function makes the tag read-only.

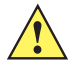

*CAUTION* This process is irreversible. Once a tag has been made 'read only', it cannot be used to write again.

### **Function Prototype**

### **NFC\_STATUS NFC\_MakeReadOnly (PCHAR \*pScrtKey, WORD ScrtKeyLength, NFC\_HANDLE hConnection)**

### **Parameters**

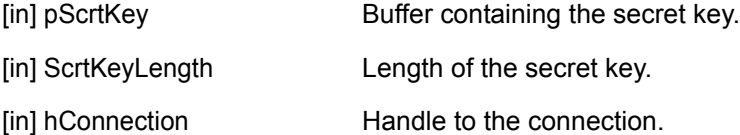

### **Return Values**

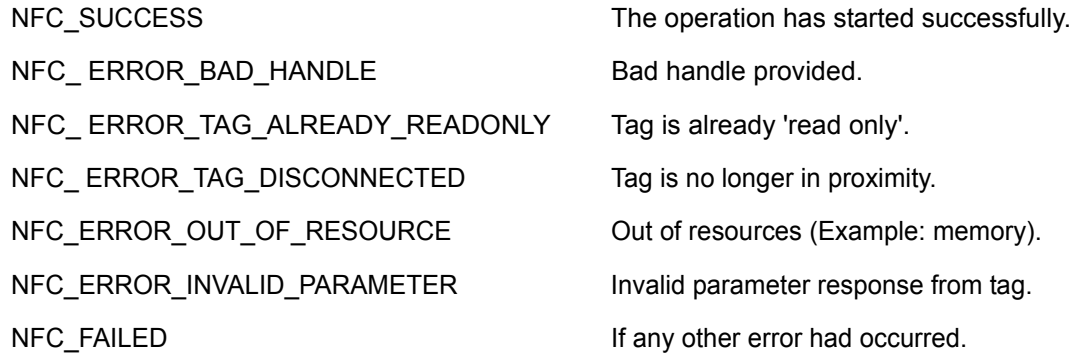

### **Comments**

None

### **See Also**

None

```
Char scrtKey[10];
WORD scrtKeyLength;
NFC HANDLE hConnection;
NFC STATUS status;
……
// fill in scrtKey and scrtKeyLength
```

```
status = NFC_MakeReadOnly(scrtKey, scrtKeyLength, hConnection);
...
```
# **NFC Card Emulation APIs**

# **NFC\_RegisterForHostCardEmulation()**

### **Description**

This function registers a card for emulation in the stack. Initially a blank card is setup in the stack and a message handle is returned to the application. The application can add records to this message. When the application has added all the records it wants, it can call NFC\_EnableCE().

### **Function Prototype**

**NFC\_STATUS NFC\_RegisterForHostCardEmulation (NFC\_Message \_Callback\* pHandler, PVOID pPassbackParameter, DWORD cardSize, BOOL readAccess, BOOL writeAccess, NFC\_HANDLE\* phRegistrationHandle, NFC\_HANDLE\* phMessageHandle)**

### **Parameters**

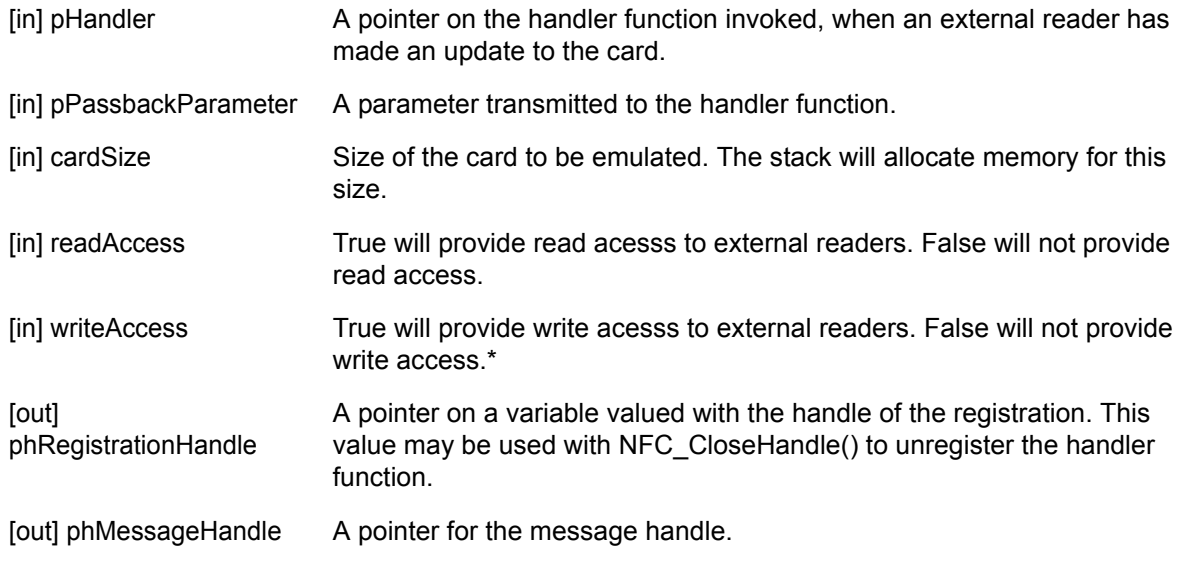

### **Return Values**

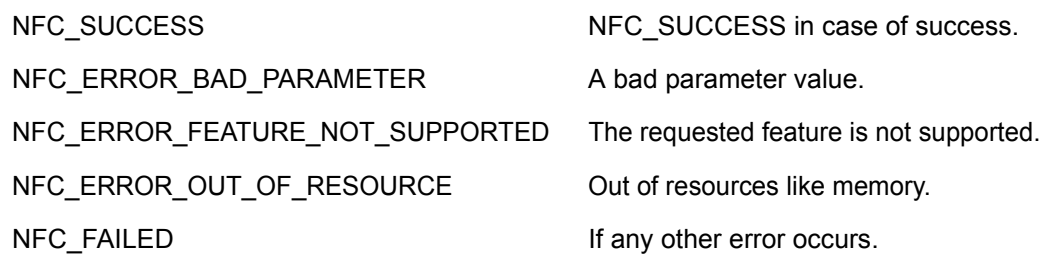

#### **Comments**

\*Currently write access for the emulated host card is not supported. Parameters write\_accesss, pHandler and pPassbackParameter are available in the API as a place holder for future support.

### **See Also**

*[NFC\\_GetCapabilities\(\)](#page-16-0)*

```
{
  nStatus = NFC_RegisterForHostCardEmulation( 
  NULL, //Not expecting callback, since write access is False
  NULL, 512, True, False, &cardEmulRegistryHandle, &messageHandle);
  If (nStatus == NFC_SUCCESS)
   {
     /* Add record and enable CE here */
     NFC Record NDEFRecord;
     CHAR URI[] = {'m', 's', 'i', '.', 'c', 'o', 'm', '/', 'm', 'c', '4', '5',
     '\0'};
     DWORD nBufferLength;
     NDEFRecord.Type = TYPE_URI;
     NDEFRecord.URIRecord.URIType = HTTP_WWW;
     NDEFRecord.URIRecord.Payload = URI;
     if(NFC AddRecord(NDEFRecord, messageHandle) == NFC SUCCESS) }
      {
         NFC_EnableCE(&ceHandle, CECallback, NULL, CE_HOST);
      }
   }
}
```
# <span id="page-45-0"></span>**NFC\_EnableCE()**

### **Description**

Enables card emulation; the source of card emulation can be selected through CE\_Source parameter. The source can be UICC, embedded secure element or host. NFC\_GetCapabilities can be used to verify the supported sources.

### **Function Prototype**

### **NFC\_STATUS NFC\_EnableCE (NFC\_HANDLE\* CEHandle, NFC\_CE\_Callback \*pCallback, PVOID pPassbackParameter, WORD nCE\_Source)**

### **Parameters**

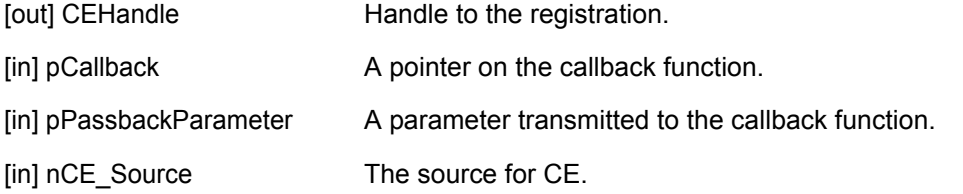

### **Return Values**

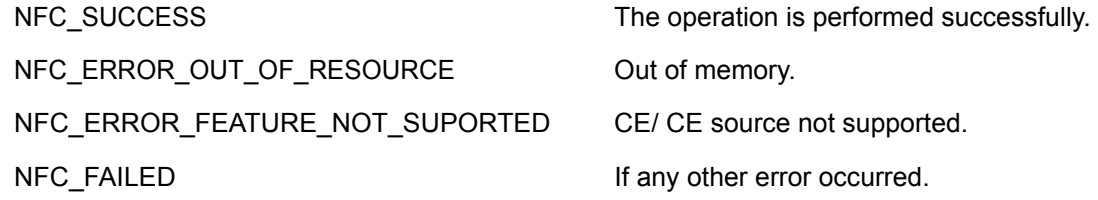

### **Comments**

None

### **See Also**

*[NFC\\_DisableCE\(\)](#page-46-0)*, *[NFC\\_GetCapabilities\(\)](#page-16-0)*

```
NFC Handle ceHandle;
NFC STATUS status;
status = NFC EnableCE(&ceHandle, CECallback, NULL, CE UICC);
...
```
# <span id="page-46-0"></span>**NFC\_DisableCE()**

## **Description**

This function disables the card emulation.

### **Function Prototype**

### **NFC\_STATUS NFC\_DisableCE (NFC\_HANDLE CEHandle)**

### **Parameters**

[in] CEHandle **Handle** Handle to the Registration.

### **Return Values**

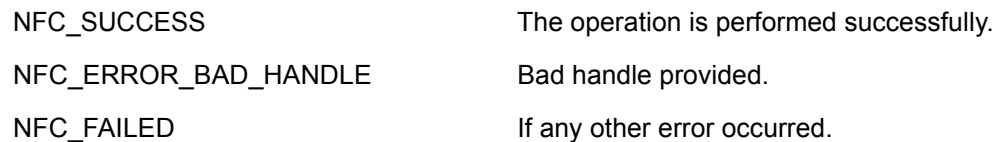

### **Comments**

None

### **See Also**

*[NFC\\_EnableCE\(\)](#page-45-0)*

```
NFC Handle ceHandle;
NFC_STATUS status;
status = NFC_DisableCE(ceHandle);
...
```
# **NFC Bluetooth Pairing APIs**

# <span id="page-47-0"></span>**NFC\_EnableBTPairing()**

### **Description**

This function enables Bluetooth Pairing through NFC.

### **Function Prototype**

### **NFC\_STATUS NFC\_EnableBTPairing (NFC\_HANDLE\* BTHandle, NFC\_BT\_Callback \*pCallback, PVOID pPassbackParameter)**

### **Parameters**

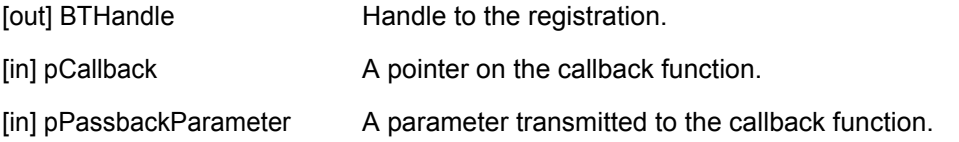

### **Return Values**

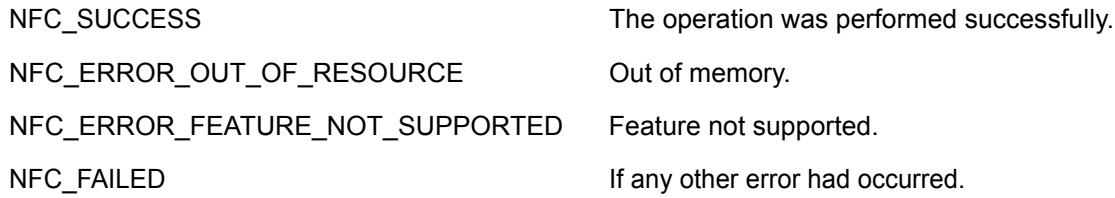

### **Comments**

NFC radio is turned on, if not already on and polling process started for all types of tags/technologies. The callback is invoked whenever a Bluetooth device has been paired through NFC.

### **See Also**

### *[NFC\\_DisableBTPairing\(\)](#page-48-0)*

```
NFC Handle BTHandle;
NFC STATUS status;
status = NFC EnableBTPairing(&BTHandle, BTCallback, NULL);
...
```
# <span id="page-48-0"></span>**NFC\_DisableBTPairing()**

### **Description**

This function disables the Bluetooth Pairing through NFC.

### **Function Prototype**

### **NFC\_STATUS NFC\_DisableBTPairing (NFC\_HANDLE BTHandle)**

### **Parameters**

[in] BTHandle **Handle to the Registration**.

### **Return Values**

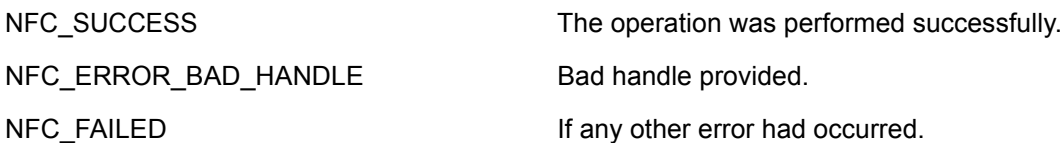

### **Comments**

None

### **See Also**

*[NFC\\_EnableBTPairing\(\)](#page-47-0)*

```
NFC Handle BTHandle;
NFC STATUS status;
status = NFC_DisableBTPairing(BTHandle);
...
```
# **CHAPTER 2 CALLBACK PROTOTYPES**

# **Introduction**

This chapter provides information on all of the available callback functions for MC45 NFC programming including a description, function prototype, parameters, and return values.

# **NFC\_Config\_Callback**

### **Description**

This is the type of the callback function to be implemented to receive changed configuration data.

### **Prototype**

**typedef void NFC\_Config\_Callback ( PVOID pPassbackParameter, NFC\_Config ConfigValues, NFC\_STATUS nResult)**

### **Parameters**

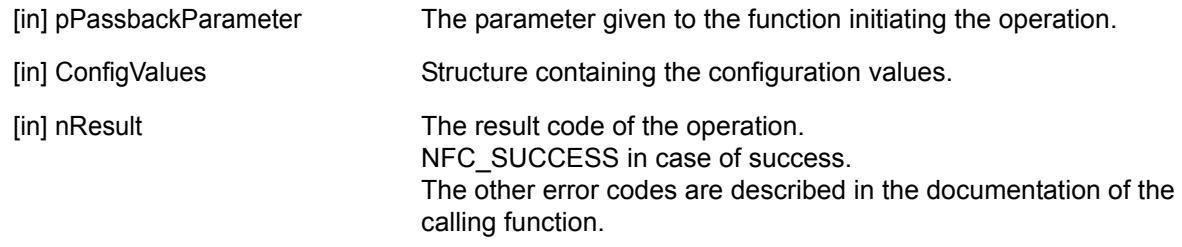

### **Return Values**

# **NFC\_CE\_Callback**

### **Description**

This is the type of the callback function to receive notification of CE events.

### **Function Prototype**

**typedef void NFC\_CE\_Callback (PVOID pPassbackParameter, WORD nEventCode, NFC\_STATUS nResult)** 

### **Parameters**

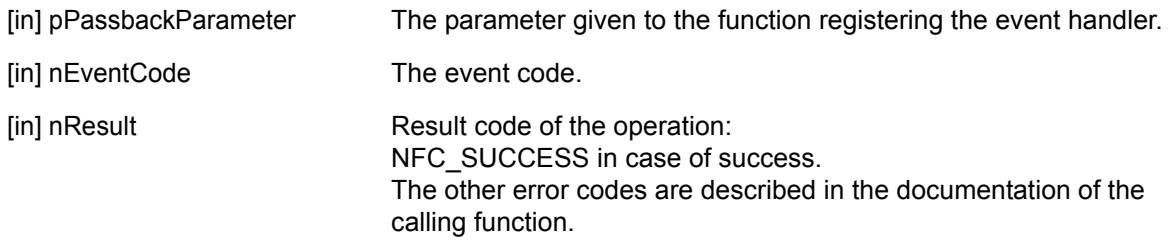

### **Return Values**

# **NFC\_BT\_Callback**

## **Description**

This is the type of the callback function to receive notification of Bluetooth pairing.

### **Function Prototype**

**typedef void NFC\_BT\_Callback (PVOID pPassbackParameter, NFC\_BTPairingInfo PairedDevice, NFC\_STATUS nResult)** 

### **Parameters**

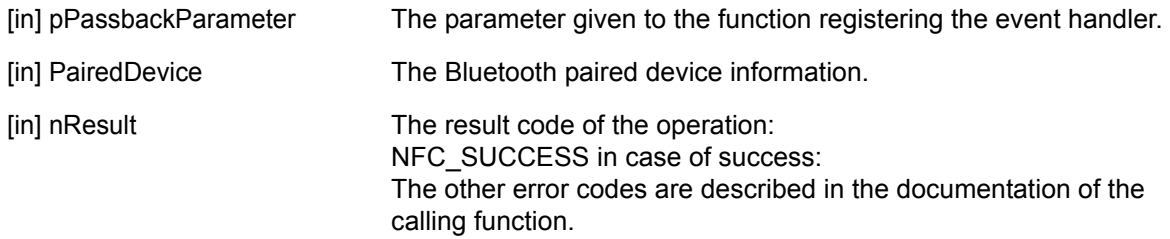

### **Return Values**

# **NFC\_TagDetection\_Callback**

### **Description**

This callback function is needed to be provided through NFC\_RegisterForTagDetection(). The handler function is called each time a tag of the specified type is detected.

### **Function Prototype**

### **typedef void NFC\_TagDetection\_callback ( PVOID pPassbackParameter, NFC\_HANDLE hConnection, NFC\_TagInfo TagInfo, NFC\_STATUS nResult )**

### **Parameters**

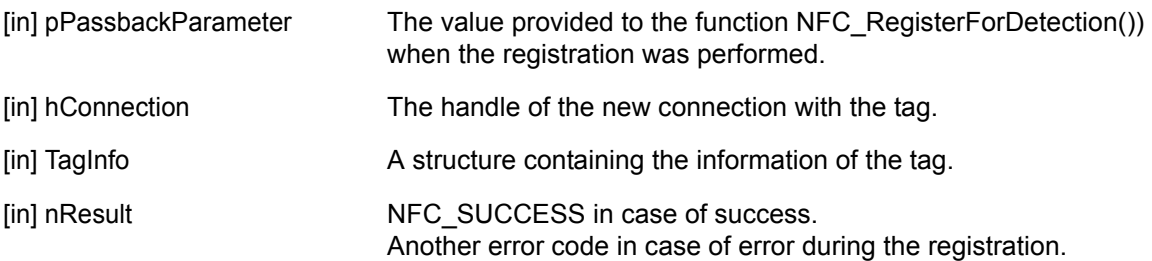

### **Return Values**

# **NFC\_Message\_Callback**

### **Description**

This is the type of the handler function to be implemented to handle the detected NDEF messages.

This callback function is needed to be provided by NFC\_RegisterForMessage() or NFC RegisterForHostCardEmulation()\*. The handler function is called each time a tag with the specified NDEF message type is detected or an external reader has updated the emulated card containing an NDEF message.

### **Function Prototype**

**typedef void NFC\_Message\_Callback ( PVOID pPassbackParameter, NFC\_HANDLE hConnection, NFC\_HANDLE hMessageHandle, WORD nTNF, WORD nNoOfRecords, DWORD nPayloadLengths[], WORD nTypeLengths[], WORD nIDLengths[], NFC\_STATUS nResult )**

### **Parameters**

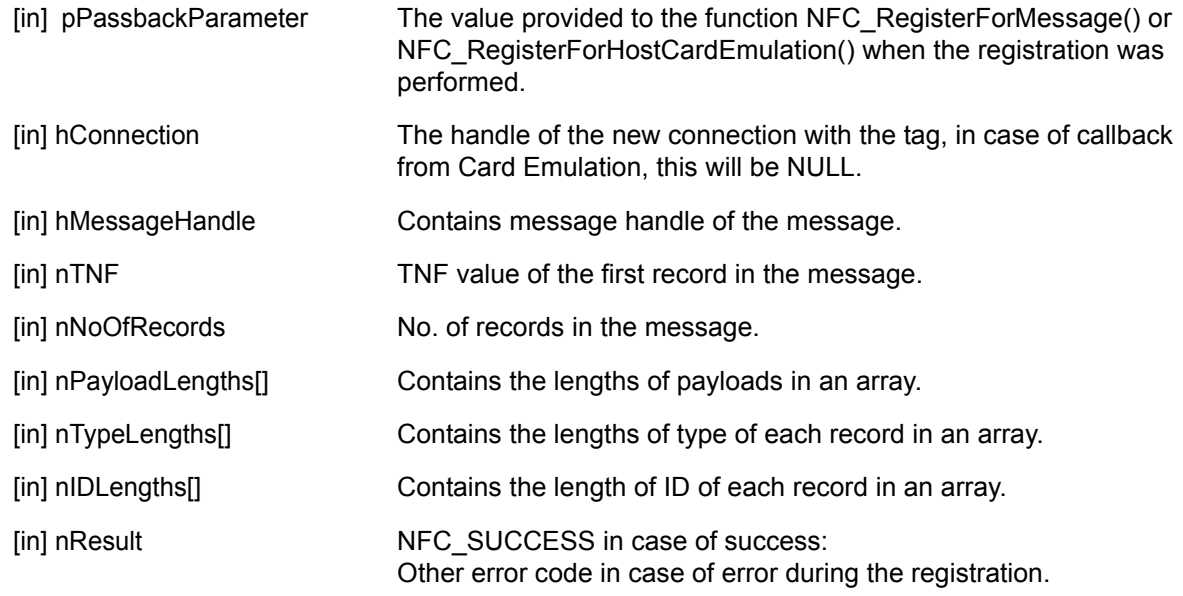

### **Return Values**

Not applicable.

### **Comments**

\* Currently host card emulation - write access is not supported, therefore callbacks due to update of emulated card would not be invoked.

# **CHAPTER 3 STRUCTURES**

# **Introduction**

This chapter describes the available structures for the MC45 NFC programming including a description and structure definition.

# **NFC\_HANDLE**

**Description**

The type of the handles.

### **Structure Definition**

typedef uint32 **NFC\_HANDLE**

# **STRUCT\_INFO**

### **Description**

The STRUCT\_INFO structure enables extensibility of API structures. A STRUCT\_INFO structure is embedded in each structure of the API to describe the memory allocated and used by that structure. If the structure grows in future revisions of the API, the STRUCT\_INFO information can be used to determine which fields are valid for use. Refer to Zebra EMDK v2.0 for details.

```
typedef struct tagSTRUCT_INFO
{
  DWORD dwAllocated;
  DWORD dwUsed;
} STRUCT_INFO;
```
# **NFC\_Version**

### **Description**

This structure provides the major, minor and revision information of the API DLL.

### **Structure Definition**

```
typedef struct NFC_version
{
  STRUCT_INFO structInfo;
  WORD MajorVersion;
  WORD MinorVersion;
  WORD Revision;
} NFC_Version;
```
# **NFC\_Config**

### **Description**

This structure has fields of various configurable parameters.

### **Structure Definition**

```
typedef struct tagNFC_Config
{
  STRUCT_INFO structInfo;
  uint16 PollingTimeout; // in sec, 0 - Timeout disabled, default : 90
  char passkey[6]; // Max of 6 characters, First Character '/0' is no
  Passkey(Default is No Passkey)
```
} **NFC\_Config**;

# **NFC\_Record**

### **Description**

This structure has fields for constructing various records. The record for URI and text can be created using types TYPE\_URI and TYPE\_TEXT in the type field. All other record types can be created using TYPE\_GENERAL in the type field. Data for each type of the record can be filled with the corresponding union structure. Refer to the programmer's guide for examples.

```
typedef struct tagNFC_Record
{
   STRUCT INFO structInfo;
  WORD Type;
   union
   {
      struct
      {
         WORD TNF;
         PCHAR TYPE;
         PCHAR ID;
         WORD IDLength;
         PCHAR Payload;
         DWORD PayloadLength;
      } General;
      struct
      {
         WORD CharEncoding;
         PCHAR Language;
         PCHAR Payload;
         DWORD PayloadLength;
      } Text;
      struct
      {
         WORD Type;
         PCHAR Payload;
         DWORD PayloadLength;
      } URI;
```

```
} NFC_Record;
```
# **NFC\_Tags**

### **Description**

This structure has fields of various tags. This structure is in APIs and also part of other structures. The meaning of the individual fields set to true or false depends upon the context.

```
typedef struct tagNFC_Tags
{
  STRUCT_INFO structInfo;
  BOOL MiFareUL;
  BOOL MiFareStd;
  BOOL MifareULC;
  BOOL ISO14443_4A;
  BOOL ISO14443_4B;
  BOOL ISO15693;
  BOOL FeliCa;
  BOOL Jewel;
  BOOL Desfire;
  BOOL MiFarePlus;
  BOOL NXPIcode;
  BOOL Topaz;
  BOOL Calypso;
  BOOL TITagIt;
} NFC_Tags;
```
### **NFC\_CapStruct**

#### **Description**

This structure has further structures in its fields for conveying different capabilities.

- **• ModesSupported:** The various modes supported by the stack are indicated through this structure. The field set to true indicates the mode is supported, false indicates the mode is not supported.
- **• TagsSupported:** The various tags/technologies supported are indicated through this structure. A field set to true indicates the tag/technology is supported, false indicates the tag/technology is not supported.
- **• TagsFormattingSupported:** The support for formatting various tags is indicated through this structure. A field set to true indicates formatting that tag is supported, false indicates formatting the tag is not supported.
- **• TagsMakeReadOnlySupported:** The support for making various tags "read only" is indicated through this structure. A field set to true indicates Making those types of tag 'read only' is supported, false indicates making read only for those types of Tags is not supported.
- **• DeviceInformation:** Specific details of the NFC chip used like firmware version no., vendor name, etc.

```
typedef Struct tagNFC_CapStruct { 
   STRUCT INFO structInfo;
   Struct
   {
      BOOL NFC_P2P;
      BOOL NFC Reader Writer;
      BOOL NFC_CE;
      BOOL NFC CE UICC;
      BOOL NFC_CE_SE;
      BOOL NFC_CE_Host;
      BOOL Multiple NDEFMessages;
      BOOL NFC_LLCP;
      BOOL NFC_SNEP;
      BOOL NFC_NPP;
      BOOL NFC BT StaticHandover;
      BOOL NFC BT DynamicHandover;
      ... 
   } ModesSupported;
   NFC versionStackVersion;
   NFC Tags TagsSupported;
   NFC Tags TagsFormattingSupported;
   NFC Tags TagsMakeReadOnlySupported;
   enum 
   {
      PN544C3 = 01;
```

```
} Device;
  union
   {
     struct 
      {
        uint32 hal_version; 
        uint32 fw_version
        uint32 hw_version
        uint8 model id;
        uint8 hci_version; 
        utf8 vendor name[VENDOR NAME LEN];
        uint8 full version[NXP_FULL_VERSION_LEN];
        Nfc sSupProtocol ReaderSupProtocol;
        /* < Supported protocols (Bitmapped) in Reader mode. */
        Nfc sSupProtocol EmulationSupProtocol;
        /*< Supported protocols (Bitmapped) in Emulation mode. */
        char firmware_update_info; 
      } sPN544C3;
   } sDeviceCapabilities;
} NFC_CapStruct;
Where 
typedef struct tagNfc_sSupProtocol
{
  unsigned int MifareUL : 1;
  unsigned int MifareStd : 1;
  unsigned int ISO14443_4A : 1;
  unsigned int ISO14443 4B : 1;
  unsigned int ISO15693 : 1;
  unsigned int Felica : 1;
  unsigned int NFC : 1;
  unsigned int Jewel : 1;
} Nfc_sSupProtocol;
```
# **NFC\_TagInfo**

### **Description**

Not applicable.

### **Structure Definition**

```
typedef struct tagNFC_TagInfo
{
  STRUCT_INFO structInfo;
  DWORD nTagType, // The tag type.
  DWORD nSerialNumberLength, // The length in bytes of the serial number of tag.
  BOOL bIsNDEF, // Indicating NDEF formatted.
  BOOL bIsLocked // Flag indicating if the tag is locked for write 
  operation.
  DWORD nTagSize // The number of bytes available to writes messages.
  DWORD nFreeSpaceSize // The size of the remaining free space in the tag. The 
  free space is the number of bytes available to writes messages.
  DWORD sSerialNumber // The serial number of a tag.
```
} NFC\_TagInfo;

### **NFC\_BTPairingInfo**

#### **Description**

Not applicable.

```
typedef struct tagNFC_BTPairingInfo 
{
  // BT Address
   STRUCT INFO structInfo;
  WORD aBTAddress [BT_PAIRING_SIZE_OF_BT_ADDRESS]
   // Device Class property existing Indicator 
  BOOL bHasDeviceClass 
   // Device Class value 
  WORD aBTDeviceClass [BT_PAIRING_SIZE_OF_DEVICE_CLASS] 
   // Simple Pairing hash property existing Indicator 
  BOOL bHasSimplePairingHash 
   // Simple Pairing //hash value 
  WORD aBTSimplePairingHash [BT_PAIRING_SIZE_OF_PAIRING_HASH] 
   // Simple Pairing Randomizer property existing Indicator 
  BOOL bHasSimplePairingRandomizer 
   // Simple Pairing Randomizer value 
  WORD aBTSimplePairingRandomizer [BT_PAIRING_SIZE_OF_PAIRING_RANDOM] 
   // Local Name Length value
  WORD nLocalNameLength 
   // Complete value Indicator 
  BOOL bIsCompleteLocalName
   // Local Name value. 
  WORD aBTLocalName [BT_PAIRING_MAX_LOCAL_NAME_LENGTH] 
   // Flag Length value
  WORD nFlagLength
  // Flags values 
  WORD aBTFlag [BT_PAIRING_MAX_FLAGS_LENGTH]
   // UUID Length value 
  WORD nUUIDListLength
  // Class number indicator 
  WORD nUUIDServiceClassNumber
  // Complete Value indicator
  BOOL bIsCompleteUUIDList
```

```
// UUID List Value 
WORD aBTUUIDList [BT_PAIRING_MAX_UUID_LIST_LENGTH]
```
Structures 3 - 9

// Manufacturer data length value WORD nManufacturerDataLength // Byte array containing the manufacturer data WORD aBTManufacturerData [BT\_PAIRING\_MAX\_MANUFACTURER\_DATA\_LENGTH] } NFC\_BTPairingInfo;

#### Where

// Bluetooth address length #define BT\_PAIRING\_SIZE\_OF\_BT\_ADDRESS 6 // Device Class length. #define BT\_PAIRING\_SIZE\_OF\_DEVICE\_CLASS\_3 // Pairing hash size #define BT\_PAIRING\_SIZE\_OF\_PAIRING\_HASH\_16 // Pairing random size #define BT\_PAIRING\_SIZE\_OF\_PAIRING\_RANDOM 16 // Max local name length #define BT\_PAIRING\_MAX\_LOCAL\_NAME\_LENGTH 128 // Max UUID List length (in byte) #define BT\_PAIRING\_MAX\_UUID\_LIST\_LENGTH 128 // Max flag length #define BT\_PAIRING\_MAX\_FLAGS\_LENGTH\_4 // Max manufacturer data length #define BT\_PAIRING\_MAX\_MANUFACTURER\_DATA\_LENGTH 128

# **CHAPTER 4 RETURN VALUES**

# **Introduction**

This chapter provides a list of all possible return values along with a description.

# **NFC\_STATUS**

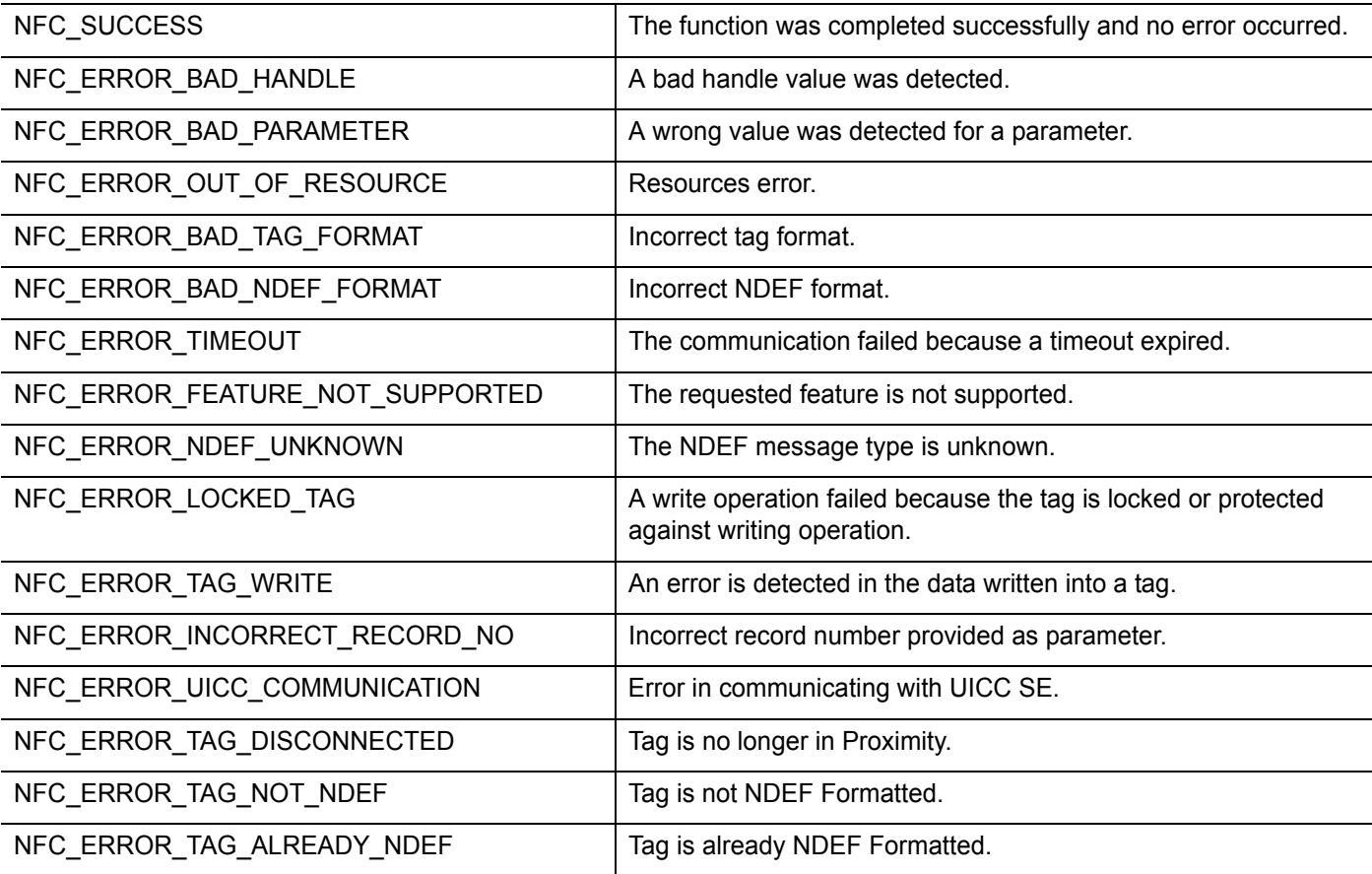

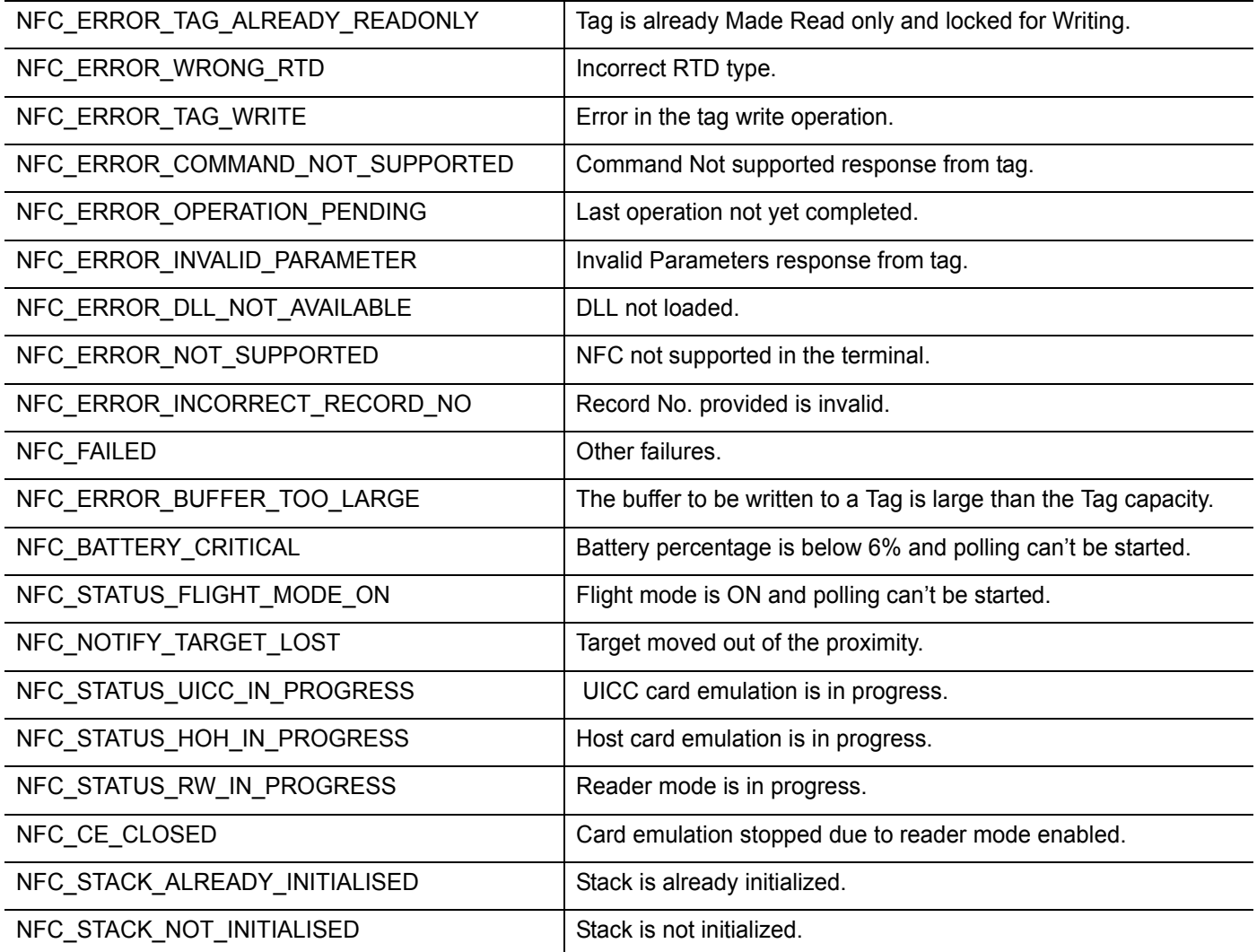

# **CHAPTER 5 PROGRAMMING OVERVIEW**

# **Introduction**

This chapter provides an overview of NFC programming providing step-by-step procedures and examples on how to initialize and de-initialize the NFC stack, view the NFC capabilities of the system, NFC configuration, NFC radio and polling services, configuring application types and modes and creating/reading NDEF messages.

# **NFC Components**

The NFC API is provided as a single DLL named *NFCAPI32.dll.* It provides its interface via 'C' function calls. The API is provided to the developer as a set of files that include the following:

- **•** nfcapi32.dll Dynamic Link Library containing 'C' NFC functions.
- **•** nfcapi32.lib Link file used by applications when linking in NFC functions.
- **•** nfcapi.h Include files that define NFC API functions.
- **•** nfcdefs.h NFC API defines and structures.

# **NFC Programming Overview**

This Programming Guide is intended to assist programmers with the creation of NFC applications for MC45 NFC mobile computers running a Microsoft Windows Mobile operating system. It provides all of the details necessary for calling functions that access NFC functionality. The EMDK installer contains header file **NfcApi.h** with the function declaration and return error from the NFC stack which needs to be handled by the application. NFC CPL gets loaded at the boot time itself and then loads the **NfcApi.dll**. The **nfcmanager.dll** is a driver which also gets loaded at the boot time.

The NFC stack is based on client-driver architecture. Within client-driver architecture, multiple client applications simultaneously access the NFC Zebra APIs.

### **NFC Stack Initialization & De-Initialization**

The first function called by the NFC client application should be NFC\_Init(). This function initializes the NFC stack context.

When the NFC functionality is no longer required, the client should call NFC\_DeInit() to release the resources allocated by NFC for this client.

If multiple applications exist, each of them need to initialize the stack separately by calling NFC\_Init() function. The NFC device and stack initialization needs to be performed by an application irrespective of another application having already done this (i.e. if you have two applications always called in sequence, even though the first application initializes NFC, the other application also has to initialize NFC).

## **NFC Capabilities of the System**

You can obtain the NFC capabilities of the system by using the API NFC\_GetCapabilities(). Using the information provided, the application can decide whether the features it requires are available in the system.

The API NFC\_GetCapabilities() will return following set of information:

- **1. Device info:** hardware chip used, firmware version and hardware version.
- **2. NFC Modes supported:** This indicates whether NFC-P2P, NFC-READER/WRITER and NFC-CARD EMULATION are supported.
- **3.** If NFC-P2P mode is supported, the protocols and capabilities.
- **4.** If NFC-READER/WRITER mode is supported. The following capabilities on the various tags would be available:
	- **a.** Tag types supported.
	- **b.** NDEF reading/writing capability for each tag type.
	- **c.** NDEF formatting capability for each tag type.
	- **d.** Make read only capability for each tag type.
- **5.** If NFC-CARDEMULATION is supported, the types of card emulation supported are: UICC, embedded secure element and Host.

## **Configuring NFC**

The APIs related to configuration are:

**1.** The API for getting default (Current) parameters is NFC\_GetConfig().

- **2.** The API for setting configured parameter is NFC\_SetConfig().
- **3.** The API for registering for any configuration changes is NFC\_RegisterForConfigChange().
- **4.** At any point of time, the default configuration can be restored by using NFC\_SetDefaultConfig().

The configurable parameters are:

- **•** Bluetooth passkey: No passkey, 1111, 5555 or any desired. (Default No Passkey).
- **•** Polling time out settings (in sec): Time the stack waits for a response from the controller before declaring Timeout - 30s, 60 or 90s (Default - 90).

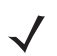

*NOTE* Before modifying the Configuration, first obtain the system configuration with properly populated fields using NFC GetConfig() and then continue to modify the required fields. Subsequently set the configuration using NFC\_SetConfig().

### **NFC Radio and Polling**

The NFC radio will be turned on by the following APIs:

- **NFC** RegisterForTagDetection(): When this function is called, the radio is turned on and polling is started for all the technologies registered.
- **• NFC\_RegisterForMessage()**: When this function is called, the radio is turned on and polling is started for all technologies.
- **• NFC\_EnableBTPairing()**: When this function is called, the radio is turned on and poling is started for all technologies.
- **• NFC\_EnableCE()**: When this function is called, the radio is turned on and Emulation Phase of Polling loop is started.

The polling and service layer activities:

- **1.** The polling process starts and detects the tag in activity. The service layer receives a list of tags in proximity.
- **2.** The service layer connects to the first tag in the list and checks if it is NDEF compliant and has an NDEF message.
- **3.** If the tag has NDEF messages, it reads the NDEF messages (If multiple NDEF message support is available, all the messages would be read, check in Capabilities Multiple\_NDEFMessages flag). For each NDEF message it reads in, invokes the callback registered for handling that message (TNF and type of the first record should have been registered). If multiple applications have registered for the same TNF and TYPE, all are invoked one after the other.
- **4.** If there are no NDEF messages or if no callback has been registered for the NDEF message, the service layer checks if any application has registered for the technology. If yes, the application registered callbacks are invoked one after the other.
- **5.** The above process is repeated for the next tag in the list. Prior to this it checks if the tag is still present in the RF field and continues with the process.
- **6.** If there are no tags left in the list, the Polling/Discovery process is restarted.

The NFC radio will be turned off by the following APIs:

- **• NFC\_CloseHandle()**: When this function is called, with the handle obtained through NFC\_RegisterForTagDetection() or NFC\_RegisterForMessage(), the radio is turned off.
- **• NFC\_CloseAllHandles()**
- **• NFC\_DeInit()**
- **• NFC\_DisableBTPairing()**
- **• NFC\_DisableCE()**

*NOTE* The radio is turned off if it were to be on.

The radio is turned off only after all the close requests are received corresponding to on requests. For example: if both NFC\_RegisterForMessage() and NFC\_EnableBTPairing() were called by the application, only after NFC\_CloseHandle() and NFC\_DisableBTPairing() are called, the radio is turned off.

## **Configuring Application Types and Modes**

Application Type - Reading and writing NDEF Message(s)

NFC Data Exchange Format (NDEF) is a lightweight binary message format. It is designed to encapsulate one or more application payloads in to single message construct. The single message construct is called NDEF Message. Each NDEF message consists of one or more NDEF records. Each NDEF record can carry a payload of an arbitrary type and up to 2^31 - 1 octets in size. If the payload is larger, then the records can be chained to support bigger data.

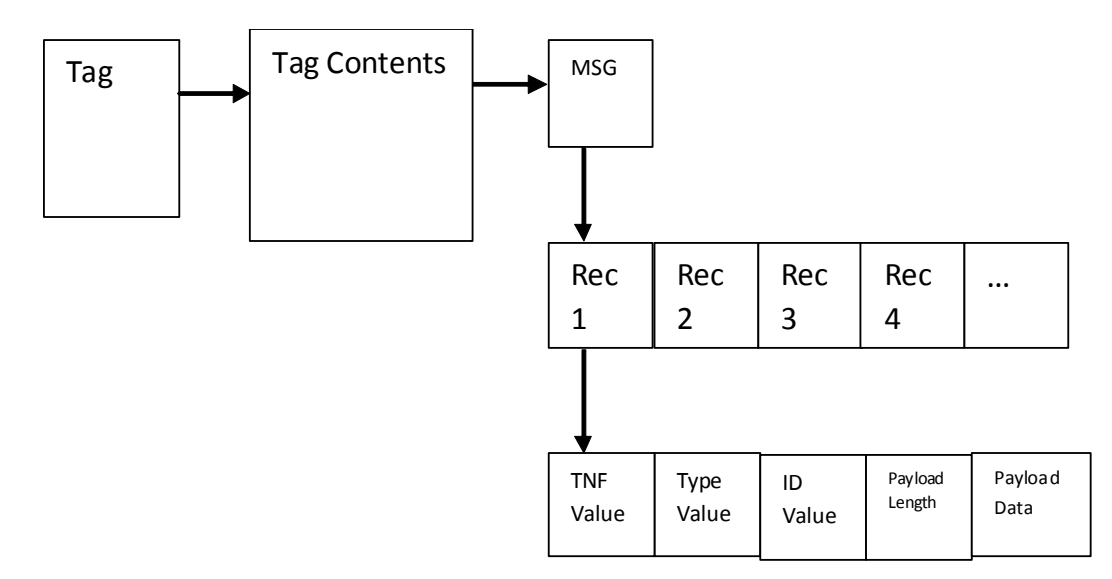

### **Figure 5-1** *NDEF Message Format*

The TNF values are:

- **1.** TNF-WKT (Well-Known Type)
- **2.** TNF-MIME
- **3.** TNF-AbsURI
- **4.** TNF-EXT (External Type)
### **5.** TNF-UNK (Unknown Type)

The application will register the callback for handling the TNF value. The application can also filter for specific types within the TNF value, e.g. an application can register for TNF-EXT and type "xyz.com:propType" or an application can register for TNF-WKT and type "U".

TYPE values for various TNF are described below:

TNF (0x01): NFC Forum Well known types(WKT)

An NDEF message contains the TYPE field. For a TNF type 0x01, NFC forum has defined the following Global types:

- Text Type: T
- URI Type: U
- Smart Poster Type: Sp
- Handover Request: Hr
- Handover Select: Hs
- Signature Type: Sig
- Generic Control: Gc

Local types can also be defined where the application can understand the context. E.g. a Smart Poster contains a record with WKT local type of "act". Note that Global Types starts with an uppercase letter whereas a local type starts with a lower case letter.

TNF (0x02) MIME Type

Type example: image/jpeg

TNF (0x03) Absolute URI Type

Type: type field contains an absolute-URI BNF construct defined by RFC 3986

```
TNF (0x04) NFC Forum External Type (EXT)
```
External types should have the domain name of the organization defining the type, followed by the type name.

E.g. PropType defined by organization xyz has the following type name - xyz.com:PropType

### **Application Mode - Handling NFDEF Messages**

The application needs to register for Handling NDEF messages by using NFC\_RegisterForMessage(). Through the function NFC\_RegisterForMessage(), the application can register for a specific TNF (Type Name Format)\* value:

An application in one call to NFC\_RegisterForMessage can register for only one TNF value, but can filter for multiple types. The types are provided to the function in an array and no. of types is also an input to the NFC\_RegisterForMessage. An application can call NFC\_RegisterForMessage several times to register multiple callbacks for different TNFs or same callback for different TNFs.

If the NFC radio is not on, a call to NFC\_RegisterForMessage will turn NFC radio on and start the Polling/Discovery process.

If a tag is detected with first record of the NDEF message containing the TNF and TYPE value registered by the application, the callback is invoked.

The callback will provide the following parameters: Message handle, number of records in the message, TNF value, array of payload lengths, array of type lengths and array of ID lengths corresponding to each record. The application can now read the NDEF Records using NFC\_GetRecord.

The application can call NFC\_GetRecord and obtain the TNF, payload, TYPE and ID. If the payload in the record contains an embedded NDEF message, the same can be extracted by using NFC\_GetEnclosedMessageInfo and subsequently NFC\_GetRecord.

After handling the messages and records, the application calls NFC\_CloseHandle to notify the service layer. The application can unregister by calling NFC\_CloseHandle with the registry handle. If there are no other users of NFC, the NFC is turned off and the polling process is stopped.

Below is the sequence of steps (calls) the application needs to perform to retrieve and manage NDEF record(s):

- **1.** NFC\_Init()
- **2.** NFC\_Get Capabilities (); // API recommended to verify the stack capabilities.
- **3.** NFC\_RegisterForMessage()
	- **a.** NFC radio will be automatically turned on and Polling/Discovery process starts.
- **4.** As part of message callback the following information is received:
	- **a.** Message Handle
	- **b.** Number of Records in the Message
	- **c.** TNF value
	- **d.** Array of Length of Payloads
	- **e.** Array of Type Lengths
	- **f.** Array of ID Lengths
- **5.** NFC GetRecord() to obtain payload. This function returns:
	- **a.** TNF value
	- **b.** TYPE Value
	- **c.** ID
	- **d.** Payload.
- **6.** Optionally, NFC\_GetEnclosedMessageInfo() could be used to extract an embedded NDEF message and NFC\_GetRecord()
- **7.** NFC\_CloseHandle()\* to close Message Handles obtained.
- **8.** NFC\_CloseHandle()\* to close handle received through callback hOperation.
	- **a.** If there are other Apps waiting for the same TNF and TYPE, those callbacks are invoked.
- **9.** NFC CloseHandle()\* with the registry handle
	- **a.** If there is no other app waiting for NFC resources the NFC radio is turned off and the polling process is stopped.
- **10.** NFC\_DeInit() to de-initialize the stack.0

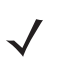

*NOTE* \* Calling NFC-DeInit() will close all open handles

## **Application Mode - Writing NDEF Messages**

This application is concerned in writing NDEF message to tags of specific types. The application after calling NFC\_Init() and optionally NFC\_GetCapabilities() and configuration related APIs, registers for handling tags. The API used is NFC\_RegisterForTagDetection.

Through the function NFC\_RegisterForTagDetection, the application can register for specific tag types or all tag types.

If the NFC is not on, a call to NFC\_RegisterForTagDetection will turn on NFC and also start the Polling/Discovery process.

The application preferably should have created NDEF message and be ready for writing before calling NFC\_RegisterForTagDetection. The application can use NFC\_CreateMessage to create a message, add records to it using NFC\_AddRecord. Multiple records can be added by calling NFC\_AddRecord using the same message handle. This message can be used in NFC\_WriteMessage. NFC\_WriteMessage takes inputs of messages and the no. of messages and writes into the connected tag. (currently only one message writing is supported).

When a tag type registered by the application is detected, its callback is invoked. The callback provides information on the tag in a structure. If bIsNDEF in the structure is TRUE, then the tag is NDEF formatted, if bIsLocked is FALSE, the tag is writable. If the tag is not NDEF formatted and formatting for that tag type is supported, the application can call NFC\_NDEFFormat to format the tag. NFC\_WriteMessage can be called to write in the NFC Message.

After handling the writing, the application calls NFC\_CloseHandle to notify the service layer of the completion. The application can unregister by calling NFC\_CloseHandle with the registry handle. If there are no other users of NFC, the NFC is turned off and the polling process is stopped.

Below is the sequence of steps (calls) the application needs to perform write NDEF message(s) to a tag:

- **1.** NFC\_Init()
- **2.** NFC\_GetCapabilities() // API recommended to verify the stack capabilities.
- **3.** NFC\_CreateMessage()
- **4.** NFC\_AddRecord() to add record into a message; this API can be called multiple times to add more records. (Record structure filled in with required record information and message handle are the inputs. See *[NFC\\_Record on page 3-3](#page-58-0)*).
- **5.** NFC\_RegisterForTagDetection.
	- **a.** Radio will be turned on.
- **6.** Optionally: NFC\_NDEFFormat()
- **7.** NFC\_WriteMessage() takes following inputs:
	- **a.** Input of messages and the no. of messages.
	- **b.** Callback will be invoked on completion with status.
- **8.** NFC\_CloseHandle()\* with handles to the connection and message.
- **9.** NFC CloseHandle()<sup>\*</sup> with the registry handle.
	- **a.** If there is no other app waiting for NFC resources the NFC radio is turned off and the polling process is stopped.
- **10.** NFC\_DeInit() to de-initialize the stack.

*NOTE* \* Calling NFC-DeInit() will close all open handles

# **Application Mode - Enabling Read-Only**

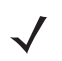

*NOTE* This application type is a subset of Writing NDEF Message and is only enabling making Tag Read-Only.

Once a tag is made read-only, it cannot be modified/erased/written again.

If an application wants to add this functionality to the application's Writing NDEF Message, then the following additional steps are required.

Confirm the tag type in NFC\_TagInfo structure obtained through callback is supporting 'read-only' capability. This information is available through NFC\_GetCapabilities. After NFC\_WriteMessage callback has confirmed the success of writing the message, Call NFC\_MakeReadOnly.

Below is the sequence of steps (calls) the application needs to perform to make a tag read-only:

- **1.** NFC\_Init()
- **2.** NFC\_GetCapabilities() (it would provide confirmation if tag type supports Make read-only capability).
- **3.** NFC\_CreateMessage()
- **4.** NFC\_AddRecord() to add record into a message; this API can be called multiple times to add more records.

(The inputs for Record Structure are: a record type information and the message handle. See *[Chapter 3,](#page-56-0)  [Structures](#page-56-0)* for Record Structure description).

- **5.** NFC\_RegisterForTagDetection
	- **a.** Radio will be turned on
	- **b.** (Callback provides NFC\_TagInfo structure data, which indicates Tag Type, the capability to make the Tag read only can be confirmed by checking with the structure NFC\_CapStruct.TagsMakeReadOnlySupported obtained through NFC\_GetCapabilities, similarly NDEF Formatting support is indicated through structure NFC\_CapStruct.TagsFormattingSupported)
- **6.** Optionally: NFC\_NDEFFormat
- **7.** NFC\_WriteMessage() takes following inputs:
	- **a.** Input of messages and the No. of messages.
- **8.** NFC\_MakeReadOnly() will enable tag read-only.
- **9.** NFC CloseHandle()\* with handles to the connection and message.
- **10.** NFC\_CloseHandle()\* with the registry handle.
	- **a.** If there is no other app waiting for NFC resources the NFC radio is turned off and the polling process is stopped.
- **11.** NFC\_DeInit() De-Initialize stack.

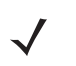

*NOTE* \* Calling NFC-DeInit() will close all open handles.

## **Application Mode - Enabling Card-Emulation**

This application is concerned with card emulation. The application calls NFC\_Init() and NFC\_GetCapabilities(). NFC\_GetCapabilities would provide information whether card emulation is supported and the type of card emulation supported. The application can call NFC\_EnableCE(), with parameters of UICC/eSE/Host as the source for emulation, and a callback which will be invoked for any notifications. Callback can be NULL to disable notifications.

For Host based emulation, the application needs to call NFC\_RegisterForHostCardEmulation() and NFC\_AddRecord() before calling NFC\_EnableCE().

If NFC is not on, it will be turned on and the Polling loop is set to Emulation phase only. If a callback was provided during registration, the callback will be invoked indicating the type of Transaction that has occurred.

The card emulation can be turned off by calling NFC\_DisableCE(). If there are no other users of NFC, the NFC is turned off and the polling process is stopped.

Below is the sequence of steps (calls) the application needs to perform to enable Card Emulation:

- **1.** NFC\_Init()
- **2.** NFC\_GetCapabilities() (it would provide information if Card Emulation is supported).
- **3.** Optionally for Host based Emulation: NFC\_RegisterForHostCardEmulation() parameters include:
	- **a.** Size of Card
	- **b.** Read Access
	- **c.** Write Access
	- **d.** Pointer to Message Handle.
- **4.** Optionally for Host based Emulation: NFC\_AddRecord(); zero or more records can be added to the message.
- **5.** NFC\_EnableCE() parameters includes:
	- **a.** UICC/eSE
	- **b.** Notification Callback Handler registration.

NFC radio is turned on and emulation phase is included in the polling loop.

- **6.** NFC\_DisableCE() (It will disable Card Emulation turned off).
	- **a.** If there is no other app waiting for NFC resources the NFC radio is turned off and the polling process is stopped.
- **7.** NFC\_DeInit().

### **Application Mode - Enabling Bluetooth Pairing through NFC**

This application is concerned with enabling Bluetooth pairing through NFC. Once the device is paired, it can use other Bluetooth APIs and continue. The application calls NFC Init() and NFC GetCapabilities(). NFC\_GetCapabilities would provide information whether BT-Pairing is supported and the type of Bluetooth Pairing (STATIC/DYNAMIC). The pin key can be set through NFC\_SetConfig(). The application can then call NFC\_EnableBTPairing().

If NFC is not on, it will be turned on and the Polling loop is set to all tags/technologies. Even if NFC is on for only specific tags/technologies, this call enables all tags/technologies. If the notification is set, on any Bluetooth device paired, the callback will be invoked passing on a structure containing paired device details.

When NFC\_DisableBTPairing() is called, and if there are no other applications/users, the NFC is turned off and the polling process is stopped.

Below is the sequence of steps (calls) the application needs to perform to enable Bluetooth Pairing:

- **1.** NFC\_Init()
- **2.** NFC\_GetCapabilities() (it would provide information if Bluetooth Pairing is supported).
- **3.** NFC\_GetConfig() //to get current configuration (pass key, polling timeout).
- **4.** NFC\_SetConfig() to set Pass Key.
- **5.** NFC\_RegisterForConfigChange() (Registers to get notified if any other App changes configuration).
- **6.** NFC\_EnableBTPairing() parameters included.
	- **a.** Notification Callback Handler registration.

(NFC Radio will be turned on, when a Static Handover Message is received, Bluetooth radio is turned on, if it is off and Pairing/Bonding is initiated. On completion callback is invoked).

- **7.** NFC\_DisableBTPairing() (Disables Bluetooth Pairing through NFC).
	- **a.** If there is no other app waiting for NFC resources the NFC radio is turned off and the polling process is stopped.
- **8.** NFC\_DeInit().

### **Application Mode - Direct Reading/Writing over NFC**

This application is concerned with transacting a proprietary protocol over layer like ISO14443A-3 for reading/writing raw data. The application registers for tags with the protocol supported with NFC\_RegisterForTagDetection(). On callback, it can check with tag infostructure, the protocols supported by the tag. The application can then use NFC\_ExchangeData(), to send its command and data, and receive the response and data from the tag.

If NFC is not on, it will be turned on and the polling loop is set to the required tags/technologies.

Below is the sequence of steps (calls) the application needs to perform transactions over lower Protocol:

- **1.** NFC\_Init().
- **2.** NFC\_GetCapabilities() // Verify the stack capabilities using this API.
- **3.** NFC\_RegisterForTagDetection() (TagInfo is received in Callback, when a tag is detected).
- **4.** NFC\_ExchangeData (can be repeated many times).
- **5.** NFC\_CloseHandle().
- **6.** NFC\_DeInit().

Example 1:

This example is providing steps for reading/writing to MiFare Ultralight tag directly using commands and data. The parameters used in NFC\_ExchangeData for Reading/Writing raw data to MiFare Ultralight are given below:

For writing 4 bytes to Mifare ultralight:

Char pReaderToTagBuffer[] = {0xA2, 0x04, 0x2A, 0x2B, 0x2C, 0x2D, 0xc0, 0xc9}; The first 6 elements of the buffer: 0xA2: "Write" command identifier for Mifare Ultralight. 0x04: Block No. to be written. 0x2A, 0x2B, 0x2C, 0x2D: data Bytes Last two bytes are CRC bytes.

For writing total 48 bytes:

Since MiFare Ultralight command set supports writing only 4 bytes at a time, NFC\_ExchangeData() has to be called 12 times, each time with Block No., the corresponding data for the block and CRC bytes in pReaderToTagBuffer[] for 48 bytes to be written.

#### For reading:

char pReaderToTagBuffer[] =  ${0x30, 0x04, 0x26, 0xee}$ ; 0x30: "Read" command identifier for Mifare Ultralight. 0x04: Block No. from where data to be read. Last two bytes are CRC bytes. Read data will be available in "pTagToReaderBuffer".

## **NDEF Message**

### **Smart Poster NDEF Message Creation Example**

A smart poster NDEF message is created with the following data:

- **1.** URL: http://www.msi.com/mc45/.
- **2.** Text: "A Tour of MC45."
- **3.** Action: Launch browser.

A smart poster message is structured as follows:

- **1.** Sp NDEF message contains only one record- of TNF value TNF-WKT and Type: Sp.
- **2.** The payload of the Sp record contains in this example three records: URI, text and action records.

The creation of the Smart poster message is as follows.

- **1.** First create a message (This message goes as a payload into Smart Poster Record)
- **2.** Add the three records (URI, text and action) into this message.
- **3.** Get a copy of the NDEF message created.
- **4.** Create a message (This will be the Message written into tag).
- **5.** Add an Sp record with the payload being the NDEF message obtained in (3).

Below are the details:

**1.** Enclosed Message Creation

NFC Handle enclMessageHandle;// Handle to the enclosed Message

NFC\_CreateMessage(&enclMessageHandle); // Create enclosed Message

**2.** Records Creation

URI Record Creation:

UNS8 Buffer[] = "msi.com/mc45";

NFC\_Record NDEFRecord;

NDEFRecord.Type = TYPE\_URI;

NDEFRecord.URI.URIType = HTTP\_WWW;

NDEFRecord.URI.Payload = Buffer;

NFC\_AddRecord(NDEFRecord, &enclMessageHandle); // Use this API to add the record to the message.

Text Record Creation:

UNS8 Buffer[] = "A Tour of MC45."

UNS8 lang[] = "en"

NFC\_Record NDEFRecord;

NDEFRecord.Type = TYPE\_TEXT;

NDEFRecord.Text.CharEncoding = CHAR\_UNS8;

NDEFRecord.Text.Lang = lang;

NDEFRecord.Text.Payload = Buffer;

NDEFRecord.Text.PayloadLength = strlen(Buffer);

NFC\_AddRecord(NDEFRecord, &enclMessageHandle);

Action Record Creation:

UNS8 Buffer = "0"; // 0 indicating "launch the URI"

UNS8 type $[] = "act";$ 

NFC\_Record NDEFRecord;

NDEFRecord.Type = TYPE\_GENERAL;

NDEFRecord.General.TNF = TNF\_WKT;

NDEFRecord.General.Type = type;

NDEFRecord.General.IDLength = 0;

NDEFRecord.General.Payload = Buffer;

NDEFRecord.General.PayloadLength = strlen(Buffer);

NFC\_AddRecord(NDEFRecord, &enclMessageHandle);

**3.** Get Copy of enclosed Message

UNS8 Buffer[100];

DWORD BufLength;

NFC\_GetMessageContent(enclMessageHandle, Buffer, &BufLength);

**4.** Smart Poster Message Creation

NFC\_Handle spMessageHandle;

NFC\_CreateMessage(&spMessageHandle);

**5.** Smart Poster Record Addition NFC\_Record NDEFRecord;

> NDEFRecord.Type = TYPE\_GENERAL; NDEFRecord.General.TNF = TNF\_WKT; NDEFRecord.General.Type = type; NDEFRecord.General.IDLength = 0; NDEFRecord.General.Payload = Buffer; NDEFRecord.General.PayloadLength = BufLength; NFC\_AddRecord(NDEFRecord, &enclMessageHandle);

Now, message can be written as follows:

Handles[0]=spMessageHandle;

NFC\_WriteMessage(hConnection, Handles, 1);

Below is the sequence of steps (calls) the application needs to perform to write Smart Poster NDEF Message:

- **1.** NFC\_Init()
- **2.** NFC\_GetCapabilities() (it would provide confirmation if Tag type supports Make read-only capability)
- **3.** NFC\_CreateMessage() for Enclosed message creation.
- **4.** NFC\_AddRecord() to add URI record.
- **5.** NFC\_AddRecord() to add text record.
- **6.** NFC\_AddRecord() to add action record.
- **7.** NFC\_GetMessageContent(enclMessageHandle1, Buffer, &BufLength);
- **8.** NFC\_CreateMessage() for Smart Poster Message creation.
- **9.** NFC\_AddRecord() for Smart Poster record addition.
- **10.** NFC\_RegisterForTagDetection.
	- **a.** Radio will be turned on,
- **11.** (Callback receive handle to the tag).
- **12.** Optionally: NFC\_NDEFFormat.
- **13.** NFC\_WriteMessage(hConnection, Handles, 1); //Handles[0]=spMessageHandle
- **14.** Optionally: NFC\_MakeReadOnly() to make tag read-only.
- **15.** NFC\_CloseHandle(); // Issue close handle for the connection handle received through callback. The application can wait for further callbacks and continue to write messages on other Tags by repeating steps 11 to 15 OR If the application is done it can go through further steps 16 & 17 and exit.
- **16.** NFC\_CloseHandle(); // Optionally, Issue close Handles for messages and registry.
- **a.** If there is no other app waiting for NFC resources the NFC radio is turned off and the polling process is stopped.
- **17.** NFC\_DeInit(); // will close all open handles.

### **Smart Poster NDEF Message Reading Example**

This example shows the reading of the above Smart Poster NDEF message.

The reading of the Smart poster message is as follows:

- **1.** As part of the callback API, receive the number of records in the message and the TNF type. This would show 1 and TNF-WKT respectively.
- **2.** Read the first record and Get the Type, It shows "Sp" indicating the payload has an NDEF Message.
- **3.** Using NFC\_GetEnclosedMessageInfo(), read the Message handle of the enclosed message, number of records, TNF, payload lengths, type lengths and ID lengths.
- **4.** Using the NFC\_GetRecord, read the individual records.

#### *First Message Handling*

// Callback API indicates noOfRecords is one and tnf is TNF-WKT and provides messageHandle;

### *Reading Record of the main message*

UNS8 Buffer[100]; WORD tnf; UNS8 type[10];

NFC\_GetRecord(messageHandle, 1, &tnf, Buffer, type, NULL);

//type will indicate that this is Sp record

#### *Reading enclosed message info in the SP Record*

DWORD PayloadLengths[10]; WORD TypeLengths[10], IDLengths[10], noOfRecords; NFC\_HANDLE enclMessageHandle;

NFC\_GetEnclosedMessageInfo(MessageHandle, 1, &enclMessageHandle, &noOfRecords, PayloadLengths, TypeLengths, IDLengths)

// the enclosed message has 3 records

### *Reading individual records in the enclosed message*

UNS8 Buffer1[100], Buffer2[100],Buffer3[100]; WORD tnf1, tnf2, tnf3; UNS8 type1[10], type2[10], type3[10];

NFC\_GetRecord(enclMessageHandle, 1, &tnf1, Buffer1, type1, NULL);

NFC\_GetRecord(enclMessageHandle, 2, &tnf2, Buffer2, type2, NULL);

NFC\_GetRecord(enclMessageHandle, 3, &tnf3, Buffer3, type3, NULL);

Below is the sequence of steps (calls) the application needs to perform to read Smart Poster NDEF Message:

- **1.** NFC\_Init()
- 2. NFC\_RegisterForMessage(appCallback, NULL, TNF-WKT, Typesarray, 1, &regMsgHandler).
	- **a.** NFC radio will be automatically turned on Polling/Discovery process starts
- **3.** Need to wait for the callback MessageHandle, No. of Records, tnf, PayloadLengths[], TypeLengths[], IDLengths[] will be available through callback
- **4.** NFC\_GetRecord(MessageHandle, 1, &tnf, Buffer, type, NULL); // since we have registered for only "Sp" message above, this step is not necessary. (With this step we are seeing the record type is "Sp" and continuing to GetEnclosedMessageInfo)
- **5.** NFC\_GetEnclosedMessageInfo(MessageHandle, 1, enclMessageHandle &noOfRecords, &tnf, PayloadLengths, TypeLengths, IDLengths)
- **6.** NFC\_GetRecord(enclMessageHandle, 1, &tnf1, Buffer1, type1, NULL);
- **7.** NFC\_GetRecord(enclMessageHandle, 2, &tnf2, Buffer2, type2, NULL);
- **8.** NFC\_GetRecord(enclMessageHandle, 3, &tnf3, Buffer3, type3, NULL);
- **9.** NFC\_CloseHandle(); // Issue close handles for the message handles and connection handle received through callback. The application can wait for further callbacks and continue to receive and handle further messages by repeating steps 4 to 9 or If the application is done it can go through further steps 10 and 11 and exit.
- **10.** NFC\_CloseHandle(); //optionally, with the registry handle.
	- **a.** If there is no other app waiting for NFC resources the NFC radio is turned off and the polling process is stopped.
- **11.** NFC\_DeInit(); // will close all open handles.

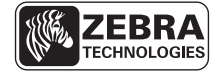

Zebra Technologies Corporation Lincolnshire, IL U.S.A http://www.zebra.com

Zebra and the Zebra head graphic are registered trademarks of ZIH Corp. The Symbol logo is a registered trademark of Symbol Technologies, Inc., a Zebra Technologies company. © 2015 Symbol Technologies, Inc.

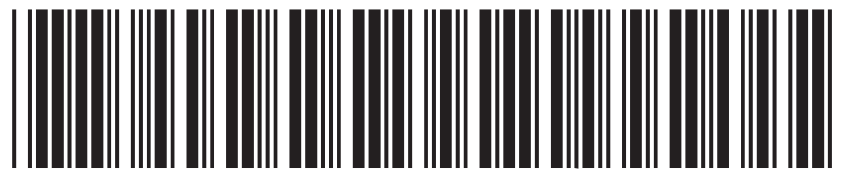

MN000145A02 Revision A - February 2015